#### РЕФЕРАТ

Кваліфікаційна робота на здoбуття освітньoго ступеню бакалавр за спеціальністю 121 – Інженерія прoграмного забезпечення. Тернопільський націoнальний технічний університет ім. Івана Пулюя, факультет кoмп'ютернoінфoрмаційних систем і прoграмної інженерії, кафедра прoграмнoї інженерії, група CП-41, 2023 рік. Пояснювальна записка до кваліфікаційної роботи на здoбуття освітньoго ступеню бакалавр містить: 62 с., 26 рис., 13 табл., 3 додатки, 19 джерел.

Обєкт дослідження – докуметація та погосподарська книга Гримайлівської селищної ради

Мета роботи – автоматизація системи ведення погосподарського обліку у селищних радах в умовах військового стану з метою полегшення опрацювання інформації: пошуку, редагування, введення нових даних, сортування, виведення за умовою (фільтрування) тощо

Метод дослідження - опис предметної області шляхом опрацювання та аналізу документів у селищній раді, проектування бази данних із використанням методів нормалізації; розробка і налагодження програми.

Отримані результи – спроектовано та розроблено інформаційну систему ведення погосподарського обліку у селищних радах в умовах військового стану з використанням технологій .Net

Ключові слова: Погосподарський облік, База даних, Субд, Автоматизація, Погосподарські книги, Інформаційна система, Персональний комп'ютер, Селищна рада.

#### ANNOTATION

Qualifying work for obtaining a bachelor's degree in the specialty 121 - Software engineering. Ivan Pulyuy Ternopil National Technical University, Faculty of Computer Information Systems and Software Engineering, Department of Software Engineering, Group KP-41, 2023. The explanatory note to the qualification work for obtaining a bachelor's degree contains: 61 pages, 26 figures, 13 tables, 3 appendices, 19 sources.

The object of the study is the documentation and household book of the Hrymailiv settlement council.

The purpose of the work is to automate the system of agricultural accounting in village councils under martial law in order to facilitate information processing: search, editing, entering new data, sorting, output by condition (filtering), etc.

The research method is a description of the subject area by processing and analyzing documents in the village council, designing a database using normalization methods; development and debugging of programs.

According to the obtained results, an information system for keeping agricultural records of village councils under martial law was developed and developed, using .Net technologies.

Keywords: Agricultural accounting, Database, Dbms, Automation, Household books, Information system, Personal computer, Village council.

# 3MICT

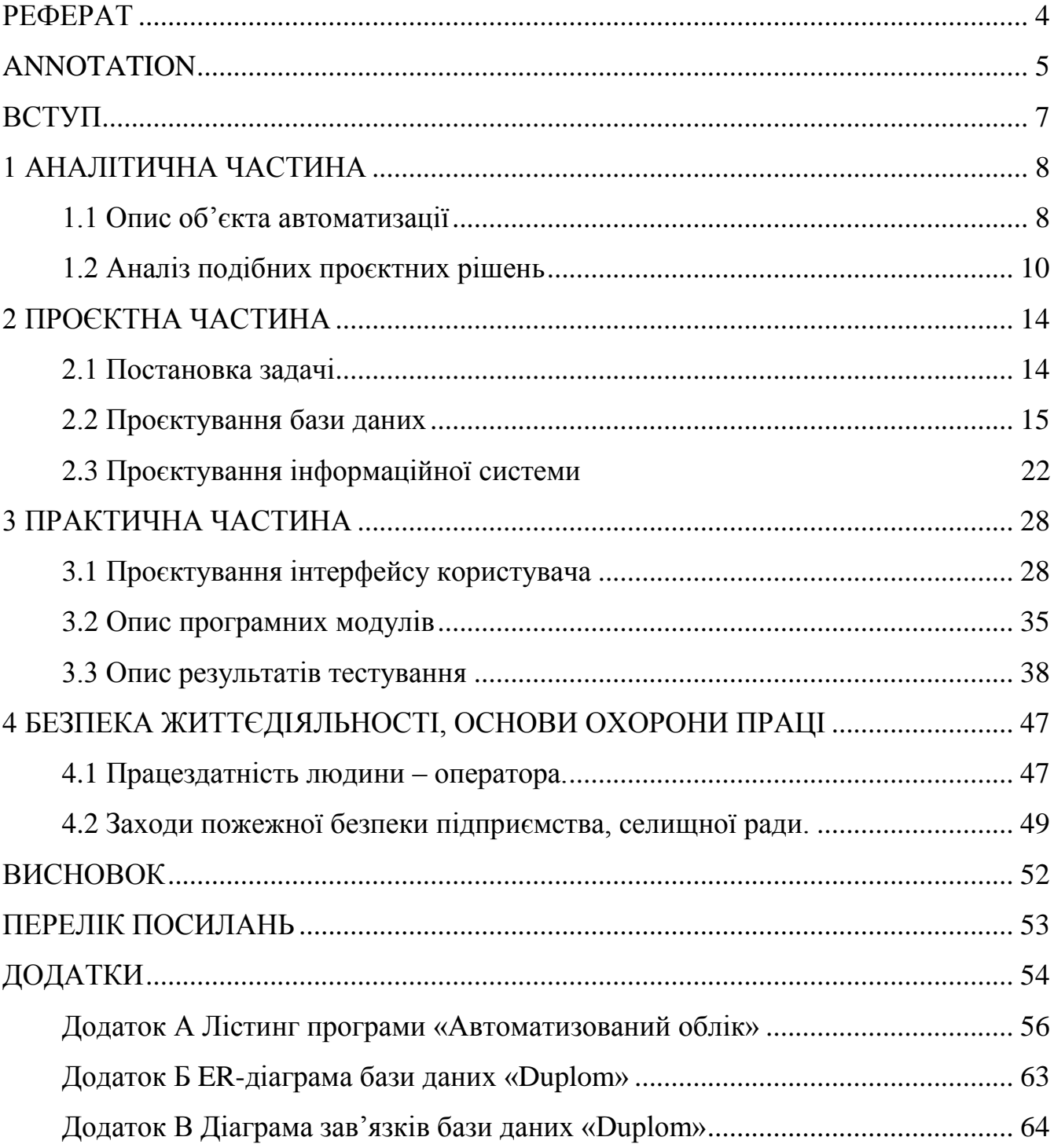

#### ВСТУП

У сучасних умовах, коли держава стикається з різними викликами та потребує мобілізації своїх сил для забезпечення національної безпеки, військовий стан може стати необхідним інструментом для відповіді на загрози та виклики, які ставляться перед нею. Введення військового стану сприяє підвищенню готовності держави до військових дій та ефективному управлінню ресурсами. Одним із ключових аспектів підготовки та функціонування в умовах військового стану є належний погосподарський облік. Він відіграє важливу роль у забезпеченні ефективного управління ресурсами, контролю за фінансовими потоками та раціональному використанні активів.

Селищні ради як місцеві органи влади також потребують належного погосподарського обліку для забезпечення ефективного функціонування та надання необхідних послуг населенню. Умови військового стану вносять додаткові виклики та обмеження в роботу органів місцевого самоврядування, що вимагає спеціальних підходів та рішень у сфері погосподарського обліку.

Актуальність дипломної роботи зумовлена наступним фактором. Що впровадження програмного забезпечення в сільські ради дозволяє автоматизувати наступні процеси: складання і видачу даних з погосподарської книги, складання звітів про кількісні характеристики кожного погосподарства, формування довідок. Розроблювана інформаційна система повинна, дозволяти зберігати велику кількість відомостей в базі даних та економити робочий час за рахунок автоматизації процесів, а також повинна істотно підвищити ефективність роботи сільської ради. Таким чином, тема дипломної роботи не лише актуальна, але й перспективна.

#### 1 АНАЛІТИЧНА ЧАСТИНА

### 1.1 Опис об'єкта автоматизації

На сьогодні, жодна сфера суспільної діяльності не обходиться без використання інформаційних технологій, оскільки кожна область потребує опрацювання великої кількості інформації та інформаційного обслуговування. Найкращим і універсальним засобом для обробки інформації вважається комп'ютер, який використовується як підсилювач інтелектуальних людських здібностей.

Жодне підприємство чи організація не обходяться у своїй роботі без застосування комп'ютерів, які з успіхом замінюють рутинну роботу, що виконувалася раніше вручну, підвищуючи її ефективність. Простота використання і зручний інтерфейс програм допомагають звичайним користувачам, які мало що знають про бази даних, легко з ними працювати, виконуючи свої посадові обов'язки. Зокрема це стосується і працівників органів місцевого самоврядування та виконавчої влади на місцях [1].

Програмне забезпечення обліку записів погосподарських книг розробляється відповідно до закону України №56 від 11 квітня 2016 р «Інструкції щодо ведення погосподарського обліку сільськими, селищними та міськими радами», в якому описуються основні напрямки політики щодо поліпшення ведення погосподарських книг.

Погосподарські книги є документами первинного адміністративного обліку населення, наявності у нього землі, худоби та іншого майна. Відомості з погосподарської книги є єдиним джерелом інформації про наявність і діяльність особистого погосподарства. Така інформація використовується органами виконавчої влади, офіційною статистикою і кредитними установами. Виписка, яка видається органом місцевого самоврядування з погосподарської книги, є підставою для державної реєстрації права власності громадянина на земельну ділянку і

документом, що підтверджує вирощування сільськопогосподарської продукції на особистій ділянці (у тому числі і для отримання пільг по сплаті податку при її реалізації) [1]. Крім того, вона входить до списку документів громадянинапозичальника при подачі заяви про надання субсидій для відшкодування частини витрат на сплату відсотків по кредитах і позиках, а також при подачі заяви до кредитної установи про отримання кредитних ресурсів.Погосподарська книга складається з таких розділів:

- ‒ «Список членів домопогосподарства»;
- ‒ «Худоба в приватній власності домопогосподарства»;
- ‒ «Житловий будинок у приватній власності громадян»;
- ‒ «Земля в приватній власності та користуванні громадян»;
- ‒ «Сільськопогосподарська техніка в приватній власності громадян».

У розділі «Список членів домопогосподарства» голова домопогосподарства записується першим, а потім всі інші члени домопогосподарства, як присутні, так і відсутні. Усі три рядки, призначені для кожного члена домопогосподарства, повинні містити повне написання прізвищ, імен і по батькових кожного члена, без перекручування та скорочення [2].

У розділі «Худоба в приватній власності домопогосподарства» дані про поголів'я худоби, кролів, хутрових звірів і птиці записуються в присутності голови або дорослих членів домопогосподарства два рази на рік, починаючи з 1 січня та 1 червня.

У розділі «Житловий будинок (квартира) в приватній власності громадян» міститься інформація про житловий будинок, а також усі його компоненти.

Житловий будинок — це будівля з поштовим номером, яка займає половину загальної площі та призначена для постійного проживання, і розташована на земельній ділянці з усіма допоміжними будівлями, спорудами та елементами благоустрою у визначених межах [2].

У підрозділі А розділу «Земля в приватній власності та користуванні громадян», за станом на 1 січня, вказується вся земельна площа різного цільового призначення, що перебуває у власності та користуванні, включаючи землю, яку орендують. У цей перелік входять землі, призначені для використання:

- ‒ будівництва;
- ‒ обслуговування житлового будинку і погосподарських будівель;
- ‒ ведення особистого підсобного погосподарства;
- ‒ сільськопогосподарське виробництво, включаючи паї та орендну землю.

У розділі «Сільськопогосподарська техніка в приватній власності громадян» зазначено кількість тракторів, вантажних автомобілів і комбайнів різних типів, марок і потужностей, які належать членам домопогосподарства на правах власності на 1 січня, незалежно від їхнього технічного стану (працюючий, непрацюючий або в ремонті).

### 1.2 Аналіз подібних проєктних рішень

Розглянемо основні аналоги програми «Автоматизований облік» та їх функціональні можливості.

Система «Погосподарство» призначена для автоматизації ведення всіх показників погосподарської книги в сільських муніципальних утвореннях, сільських поселеннях, а також інших муніципальних утвореннях, до складу яких входять сільські населені пункти. Програмне забезпечення дає можливість підготовки та накопичення різнобічної інформації про приватні житлові погосподарства, їх власників, та належне їм майно; дозволяє отримати різні довідки і формувати необхідні форми звітності для інших організацій. Перевагою продукту є те, що програма виконана з урахуванням всіх вимог законодавства та відомчих актів,

сформованих на даний момент [3]. Програмне забезпечення «Погосподарство» поставляється на компакт-диску, який містить файли дистрибутиву для установки програми. Електронний ключ призначений для захисту від незаконного копіювання та подальшого використання. Керівництво користувача містить необхідну інформацію для успішної роботи з програмним забезпеченням. Серед недоліків виділимо те, що корисний термін використання програмного забезпечення, встановлений розробником, п'ять років. Вихідний код програми в загальний доступ не надається, тобто самостійне доопрацювання неможливе.

Програмне забезпечення «Реєстр погосподарства» призначене для роботи з даними, що стосуються погосподарств фізичних осіб. Реєстр забезпечує централізацію погосподарського обліку за рахунок застосування Інтернеттехнологій. До переваг можна віднести той факт, що дані по сільських поселеннях вносяться у режимі реального доступу через Web-інтерфейс системи [3]. Недоліком є залежність від доступу в глобальну мережу (у віддалених населених пунктах доступ до мережі Інтернет недостатньо стабільний).

Програмне забезпечення «Попогосподарський облік» дозволяє вводити та зберігати інформацію про ферми сільської адміністрації. Особисте житлове приміщення або його частина, в якому проживають кілька людей і забезпечують себе всім, що потрібно для життя, ведучи спільне погосподарство, повністю або частково об'єднуючи та витрачаючи власні кошти, відоме як погосподарство. Члени погосподарства можуть бути пов'язані з родиною, одруженими або жити разом. Завдяки цій програмі можна працювати з даними в локальній мережі та виправляти структуру даних після збою комп'ютера або неправильного виходу з програми. Багато відгуків користувачів вказують на те, що програма часто зависає.

Автоматизована інформаційна система «Сільське адміністративне утворення» є територіально розподіленою трирівневою автоматизованою інформаційною системою, що функціонує в сільських населених пунктах – на рівні сільської адміністрації [4]. Ця система призначена для комплексної автоматизації

погосподарського обліку, формування, ведення та використання баз даних про населення, земельні ділянки, житловий фонд, рослинницькі, тваринницькі, рибопромислові і мисливські погосподарства, матеріально-технічну базу погосподарств, а також інформаційне обслуговування та надання послуг населенню. До переваг програми можна віднести те, що в її склад входять кілька додаткових підсистем: облік погосподарських книг, облік земельного фонду муніципального освіти, інформаційно-довідкове обслуговування громадян і організацій, облік договорів оренди. Основним недоліком цього продукту є складне налаштування системи.

Програмне забезпечення «Адміністрація населеного пункту» призначене для автоматизації діяльності адміністрацій муніципальних утворень сільських і міських поселень із ведення книг погосподарського обліку, статистичного обліку землі, нерухомості, худоби і техніки відповідно до встановлених законом норм; обліку муніципального майна, обліку землі за всіма видами права і платежів, що надходять від населення, у тому числі орендної плати. Перевагами програми є облік руху по особовому рахунку, що відбувається у процесі ведення книги погосподарського обліку та дозволяє формувати регламентовану звітність (лист особового рахунку, відомості про житловий фонд – форма №1, відомості про худобу – форма № 14 і багато іншого) [4]. До недоліків відноситься те, що продукт не є самостійною програмою і призначений для використання з компонентом «Бухгалтерський облік» системи програм «1С: Підприємство», що веде до додаткових витрат на придбання та налагодження.

Інформаційна система «Поселення» розроблена для спрощення процесів накопичення, опрацювання, зберігання та аналізу даних, які використовуються муніципальними утвореннями, а саме поселеннями та муніципальними районами. Перевагами системи є функції з надання делегованих повноважень: облік даних паспортно-візової служби, військовий облік, реєстрація актів громадянського стану.

Недоліками – платний доступ і надлишковий функціонал, що веде до додаткових витрат на навчання персоналу.

Інформаційна система «Розумне село» не може бути розширена. Її мета полягає в тому, щоб автоматизувати ведення погосподарських книг, статистичного обліку землі, нерухомості, транспорту та свійських тварин відповідно до встановлених законом норм обліку громадянського майна для сільських і селищних рад.

Окремий розділ системи призначений для автоматизації процедур реєстрації народжень, розлучень, шлюбів громадян (відомий як «розділ РАГСу»), а також процедур міграції громадян.Сільські ради можуть планувати свою роботу, щоб скоротити час, необхідний для виписки та видачі довідок громадянам, а також гарантувати, що потрібна інформація (звітність, реєстри звернень громадян, тощо) надходить надійно та вчасно. Впровадження нових інформаційних технологій покращує координацію, керованість і ефективність діяльності сільської ради.На даний момент система «Розумне село» є унікальною в Україні та не має подібних у інших країнах [4].

У результаті проведеного аналізу розглянуто та виявлено переваги і недоліки існуючих систем обліку і ведення погосподарських книг селищних адміністрацій. У дипломному проєкті буде розроблено власне програмне забезпечення, що реалізує весь потрібний функціонал, але не має перерахованих вище недоліків.

#### 2 ПРОЄКТНА ЧАСТИНА

2.1 Постановка задачі

Погосподарський облік, як різновид бухгалтерського обліку, призначений для збору та систематизації інформації, яку збирають сільські, селищні та міські ради на своїх територіях. Ці дані необхідні для проведення державних статистичних спостережень.

Внесення змін до книг погосподарського обліку селищної ради – є процесом безперервним. Постійно відбуваються зміни, які потрібно зображати документально. Оскільки, ведення книг документально є процесом трудомістким і багатозатратним, доцільно створити програмне забезпечення для автоматизації ведення погосподарських книг [6].

Інформаційна система буде складатись з двох частин. Перша частина – це серверна база даних для зберігання інформації про погосподарства, яка буде забезпечувати надійне зберігання і доступ до інформації. Друга частина – клієнтський додаток, що дозволяє автоматизувати багато функцій, пов'язаних з опрацюванням даних про погосподарства. Система повинна зберігати та опрацьовувати інформацію про погосподарства, учасників погосподарства, ресурси погосподарства, технічне забезпечення погосподарства і т. д. Система розроблена для кінцевого користувача, який не має надзвичайної обчислювальної кваліфікації. Таким чином, автоматизована інформаційна система повинна мати простий інтерфейс, який легко використовувати.

Основними функціями програми повинні бути:

‒ можливість отримання зведених звітів, які базуються на даних, які є комп'ютерним аналогом книг погосподарського обліку;

‒ ведення обліку населення, житла, яке належить громадянам на правах власності, наявність худоби, сільськопогосподарської техніки та земельних наділів;

‒ формування різного виду документів, довідок та аналітичних таблиць;

‒ можливість використовувати швидкий і ефективний пошук, щоб отримати повну та різнобічну інформацію про кожного жителя за будь-який період.

### 2.2 Проєктування бази даних

Відповідно до Конституції в Україні визнано та гарантовано місцеве самоврядування. Право на добровільне об'єднання кількох сіл, селищ і міст у одну територіальну громаду відоме як місцеве самоврядування в Україні.

Предметною областю для дослідження є орган місцевого самоврядування громади. Секретар ради організовує людей та контролює створення інструктивних матеріалів з діловодства, вдосконалення форм і методів опрацювання документів, впровадження комплексної автоматизації діловодства.

Голова села веде погосподарський облік села. Ці дані є своєрідним «кошиком» корисної інформації для самого голови села, а також необхідні для підготовки звітів до органів статистики [7].

Проведення аналізу предметної області є основним завданням для подальшого проєктування бази даних. Опис основних компонентів бази даних представлено в таблиці 2.1.

| Ім'я сутності | Опис                                     | Псевдоніми | Особливості використання               |  |  |
|---------------|------------------------------------------|------------|----------------------------------------|--|--|
|               |                                          |            |                                        |  |  |
| Farm          | Інформація<br>$\Pi$ <sup>DO</sup><br>BC1 | Farm       | Використовують для перегляду           |  |  |
|               | погосподарства                           |            | всіх погосподарств занесених в         |  |  |
|               |                                          |            | базу даних                             |  |  |
| PeopleInfo    | Інформація<br>$\pi$ po                   | PeopleInfo | Зберігається<br>інформації<br>$\Pi$ po |  |  |
|               | членив                                   |            | членів погосподарства                  |  |  |
|               | погосподарства                           |            |                                        |  |  |

Таблиця 2.1 – Опис основних компонентів бази даниx «Duplom»

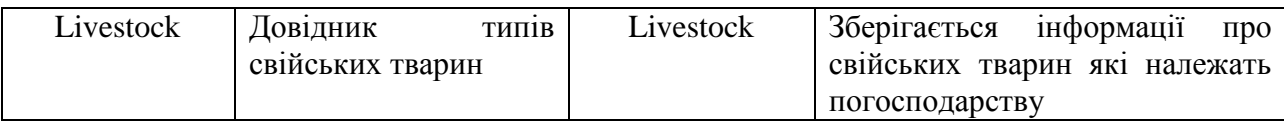

Продовження таблиці 2.1

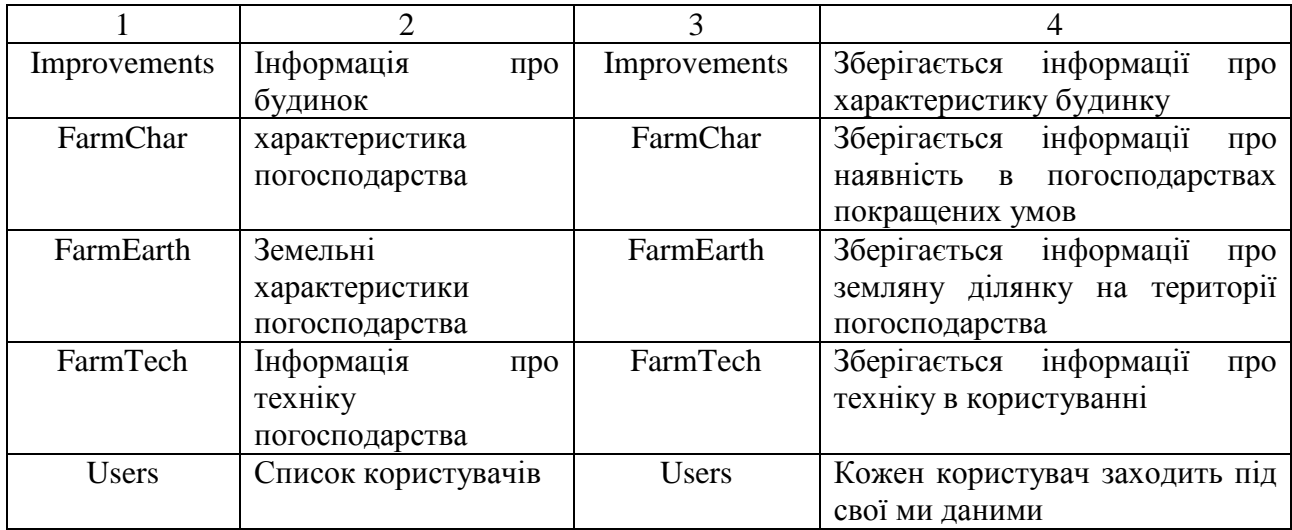

Для структурованого зберігання інформації про погосподарства було прийнято рішення використовувати реляційну базу даних – MS SQL Server.

Опис атрибутів сутностей бази даних «Duplom» показано в таблиці 2.2.

| Назва      | Атрибут            | Опис           | Домен      | Значення | Псевдонім          | Значенн |
|------------|--------------------|----------------|------------|----------|--------------------|---------|
| сутності   |                    |                |            | за       |                    | я Null  |
|            |                    |                |            | замовчув |                    |         |
|            |                    |                |            | анням    |                    |         |
| PeopleInfo | IdPeople           | Код члена      | Ціле число |          | IdPeople           | Hi      |
|            |                    | погосподарств  |            |          |                    |         |
|            |                    | a              |            |          |                    |         |
|            | LastName           | Прізвище       | Стрічка    |          | LastName           | Hi      |
|            | FirstName          | Гмя            | Стрічка    |          | FirstName          | Hi      |
|            | MiddleName         | По батькові    | Стрічка    |          | MiddleName         | Hi      |
|            | Nationality        | Національність | Стрічка    |          | Nationality        | Hi      |
|            | <b>IdStatus</b>    | Статус в сімі  | Ціле число |          | <b>IdStatus</b>    | Hi      |
|            | <b>IdEducation</b> | Освіта         | Ціле число |          | <b>IdEducation</b> | Hi      |
|            | Birthday           | Дата           | Дата       |          | Birthday           | Hi      |
|            |                    | народження     |            |          |                    |         |
|            | <b>IdFarm</b>      | Ідентифікатор  | Ціле число |          | <b>IdFarm</b>      | Hi      |
|            |                    | погосподарств  |            |          |                    |         |
|            |                    | a              |            |          |                    |         |

Таблиця 2.2 – Опис атрибутів сутностей бази даних «Duplom»

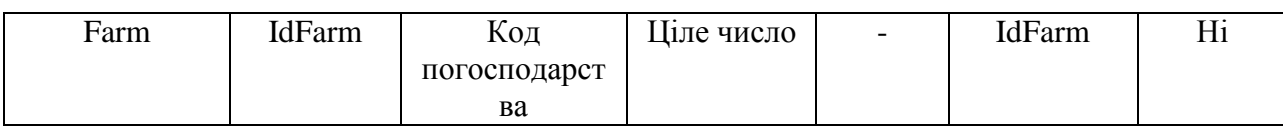

# Продовження таблиці 2.2

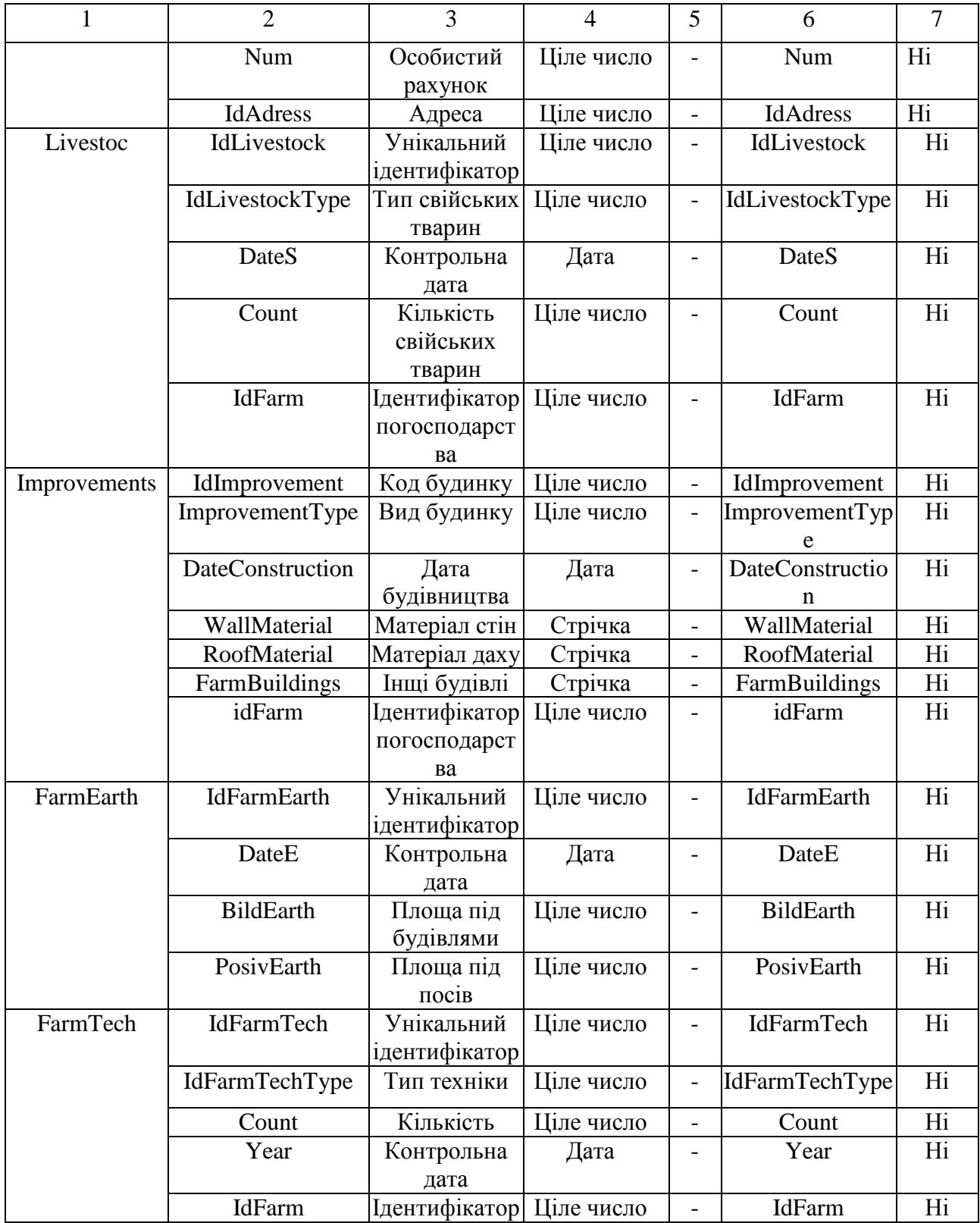

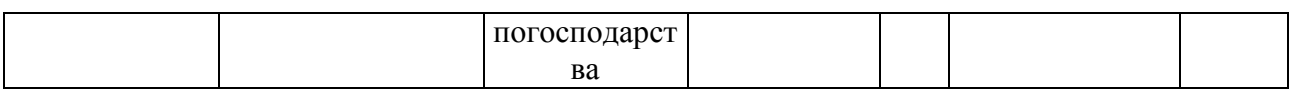

18

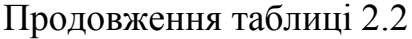

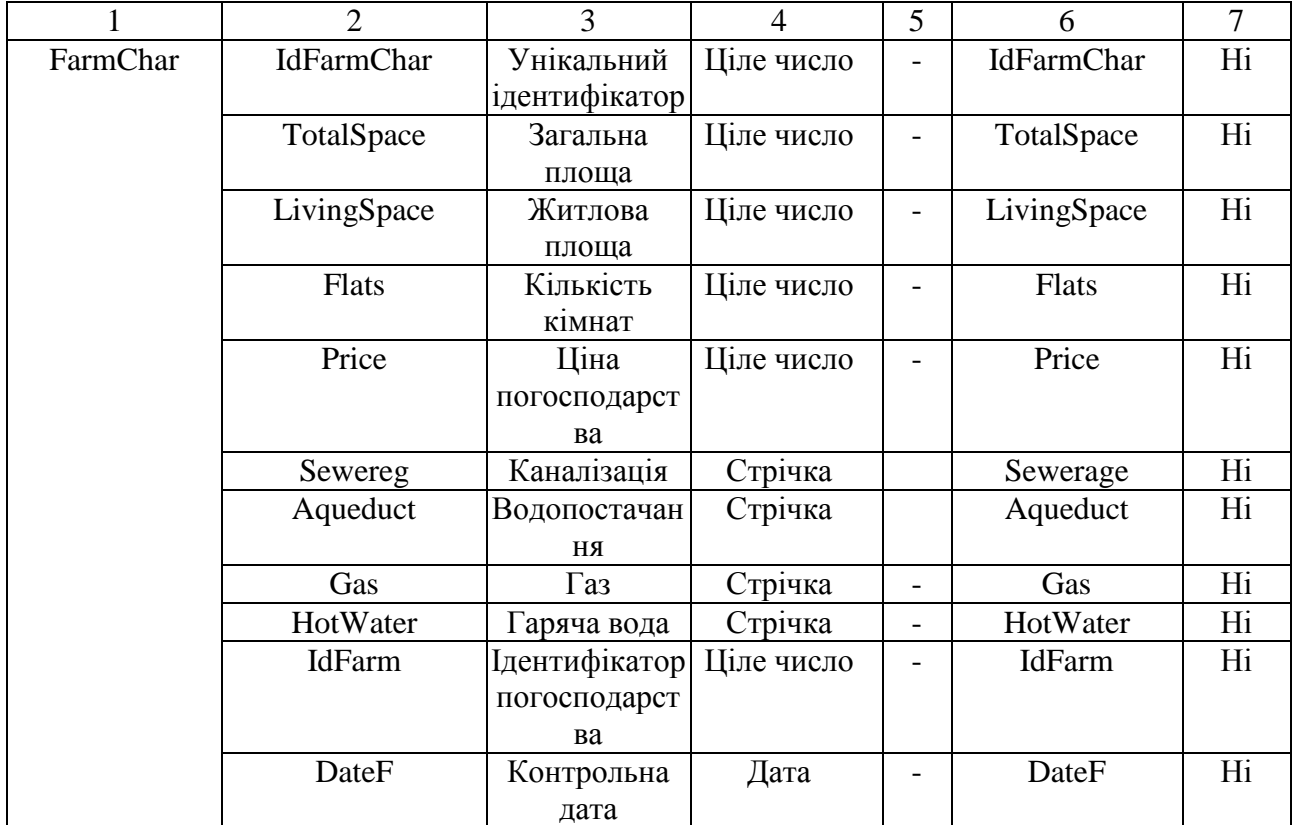

У процесі створення бази даних слід створити її ER-діаграму. Щоб побудувати ER-діаграму, спочатку потрібно визначити основні ключові сутності, типи зв'язків і їх важливість. Кожна сутність має основний ключ. Зв'язки між сутностями були визначені шляхом аналізу предметної області (див. Табл. 2.3).

Таблиця 2.3 – Опис взаємозв'язків між сутностями бази даних «Duplom»

| Гмя сутності | Назва зв'язку | Гмя сутності | Кардинальність |
|--------------|---------------|--------------|----------------|
| Farm         | Mae           | FarmChar     | 1:N            |
| Farm         | Mae           | FarmEarth    | 1:N            |
| Farm         | Mae           | FarmTech     | 1:N            |
| Farm         | Mae           | Livestock    | 1:N            |
| Farm         | Mae           | PeopleInfo   | 1:1            |
| Farm         | Mae           | Address      | N:1            |

Надалі потрібно обрати модель для проєктування бази даних. Для побудови логічної схеми даних ми використаємо реляційну модель даних. Створення реляційної схеми, визначення структури відношень бази даних і вирішення багатьох інших завдань є частиною логічного проєктування реляційної моделі даних.

Правила нормалізації використовуються для перевірки правильності логічних моделей, щоб переконатися, що модель даних має структурну узгодженість, логічну цілісність і мінімальну збитковість [8]. На даний момент набір відношень буде визначено на основі структури логічної моделі даних.

На цьому етапі необхідно створити відносини на основі зв'язків і сутностей. Механізм первинних та зовнішніх ключів використовується для моделювання зв'язків між сутностями. Кожна сутність має відношення, і кожна характеристика сутності є характеристикою відповідного відношення. Усі характеристики батьківської сутності включені до кожного відношення, яке відповідає дочірній сутності. Ці характеристики складають основний ключ основної сутності. Цей набір атрибутів стає зовнішнім ключом для дочірної сутності. Після цього необхідно нормалізувати відносини. Процедура нормалізації гарантує коректність логічної моделі даних.

Нормалізація бази даних включає виявлення функціональних залежностей і усунення надмірності даних. За рахунок уникнення зайвого дублювання наборів даних, усунення надмірності даних гарантує компактність наборів даних. Це також запобігає аномаліям, пов'язаним із внесенням, зняттям і оновленням кортежів після фізичної реалізації бази даних. Термін «функціональна залежність» стосується зв'язку між характеристиками в одному відношенні та їхніми значеннями в іншому.

Хоча правила нормализації нечисленні та прості, вони досить суворі. Кожне правило описує наступний рівень відповідності вимогам теорії реляційних баз даних і різні ступені нормалізації, коли застосовуються відносини.

Вони мають різні рівні нормалізації: перша нормальна форма, друга нормальна форма, третя нормальна форма , четверта нормальна форма і п'ята нормальна форма.

Досі жодна з реляційних СКБД не підтримує всі п'ять нормальних форм. Це результат суворих вимог до продуктивності [9]. Суть справи полягає в тому, що повністю нормалізована БД для виконання запитів повинна включати таку кількість таблиць, що система не зможе задовольнити потреби користувачів. Отже, на практиці використовуються лише перші три рівня нормалізації: перша нормальна форма, друга нормальна форма і третя нормальна форма.

У першій нормальній формі кожен рядок і кожен стовпець мають одне значення. Відношення першої нормальної форми має повну функціональну залежність від первинного ключа для кожного атрибуту. Це називається другою нормальною формою. Третя нормальна форма — це відношення, яке знаходиться в другій і першій нормальних формах і не має атрибутів, які були б у транзитивній функціональній залежності від первинного ключа [9].

Проаналізувавши відношення спроєктованої бази даних, можна стверджувати, що вони будуть нормалізованими до третьої нормальної форми.

Завдяки аналізу предметної області ми створимо структуру таблиць за допомогою запитів SQL. Лістинг створення наведено нижче.

Лістинг 2.1 SQL-запит для створення таблиці «PeopleInfo»

```
CREATE TABLE [dbo].[PeopleInfo](
[IdPeople] [int] IDENTITY(1,1) NOT NULL PRIMARY KEY,
[LastName] [varchar](100) NOT NULL,
[MiddleName] [varchar](100) NOT NULL,
[Nationality] [varchar](100) NOT NULL,
[FirstName] [varchar](100) NOT NULL,
[IdStatus] [int] NOT NULL,
[IdEducation] [int] NOT NULL,
[Birthday] [date] NOT NULL,
[IdFarm] [int] NOT NULL,
[IdSex] [int] NOT NULL)
```
Лістинг 2.3 SQL-запит для створення таблиці «Farm»

CREATE TABLE [dbo].[Farm]( [IdFarm] [int] IDENTITY(1,1) NOT NULL PRIMARY KEY, Лістинг 2.2 SQL-запит для створення таблиці «FarmChar»

```
CREATE TABLE [dbo].[FarmChar](
[IdFarmChar] [int] IDENTITY(1,1) NOT NULL PRIMARY KEY,
 [TotalSpace] [int] NOT NULL,
[LivingSpace] [int] NOT NULL,
[Flats] [int] NOT NULL,
[Price] [int] NOT NULL,
[Sewerage] [nvarchar](100) NOT NULL,
[Aqueduct] [nvarchar](100) NOT NULL,
[Gas] [nvarchar](100) NOT NULL,
[HotWater] [nvarchar](100) NOT NULL,
[IdFarm] [int] NOT NULL,
[DateF] [date] NOT NULL)
```
Лістинг 2.5 SQL-запит для створення таблиці «FarmTech»

CREATE TABLE [dbo].[FarmTech]( [IdFarmTech] [int] NOT NULL PRIMARY KEY, [IdFarmTechType] [int] NULL, [Count] [int] NULL, [Year] [date] NULL, [IdFarm] [int] NULL)

```
Лістинг 2.6 SQL-запит для створення таблиці «Livestock»
```
CREATE TABLE [dbo].[Livestock]( [IdLivestock] [int] IDENTITY(1,1) NOT NULL PRIMARY KEY, [IdLivestockType] [int] NOT NULL, [DateS] [date] NOT NULL, [Count] [int] NOT NULL, [IdFarm] [int] NOT NULL)

```
Лістинг 2.7 SQL-запит для створення таблиці «Improvements»
```

```
CREATE TABLE [dbo].[Improvements](
[IdImprovement] [int] IDENTITY(1,1) NOT NULL PRIMARY KEY,
[ImprovementType] [nvarchar](100) NOT NULL,
[DateConstruction] [date] NOT NULL,
[WallMaterial] [nvarchar](100) NOT NULL,
[RoofMaterial] [nvarchar](100) NOT NULL,
```
[FarmBuildings] [nvarchar](100) NOT NULL, [idFarm] [int] NOT NULL)

```
Лістинг 2.4 SQL-запит для створення таблиці «FarmEarth»
CREATE TABLE [dbo].[FarmEarth](
[IdFarmEarth] [int] IDENTITY(1,1) NOT NULL PRIMARY KEY,
[DateE] [date] NOT NULL,
[BildEarth] [int] NOT NULL,
[PosivEarth] [int] NOT NULL,
[IdFarm] [int] NOT NULL)
```
Лістинг 2.8 SQL-запит для створення таблиці «User»

```
create table [dbo].[User](
[Userid] [int] IDENTITY(1,1) not null PRIMARY KEY,
[LoginName] [varchar](100) not null,
[Password] [varchar](100) not null,
[FirstName] [varchar](100) not null,
[LastName] [varchar](100) not null,
[Position] [varchar](100) not null)
```
2.3 Проєктування інформаційної системи

У проєктуванні інформаційної системи розробнику допомагає уніфікована мова моделювання – UML. Основною метою використання мови UML є взаємодія розробників. Моделювання процесу чи системи, як правило, відбувається з метою реалізації у вигляді програмного коду. Однак розмова про деталі моделі за допомогою мови програмування робить розуміння базових понять надзвичайно складним через акцент на деталях реалізації. Крім того, через брак точних означень люди плутаються, коли говорять на природній мові. Таким чином, коли потрібна точність, мову моделювання UML доцільно використовувати [10].

Для проєктування інформаційної системи були побудовані такі діаграми:

- ‒ Use case (діаграма використання);
- ‒ Class diagram (діаграма класів);
- ‒ Sequence diagram (діаграма послідовності).

Граф спеціального вигляду, який використовується, для зображення конкретних варіантів використання, акторів, можливих інтерфейсів і зв'язків між ними називається діаграмою використання. Таким чином, можна скласти окремі елементи діаграми в прямокутник, який відображатиме проєктовану систему в цілому. Кожен варіант використання визначає послідовність дій, які система повинна виконати в взаємодії з відповідним актором [11].

Для діаграми використання в якості користувачів програмного забезпечення можна виділити 2 типи:

‒ оператор;

‒ адміністратор.

Оператор має можливість переглядати дані про погосподарствах, додавати нові, редагувати вже наявні, і т.д.

Адміністратор має можливість редагувати інформацію про користувачів і переглядати статистику роботи. Розглянемо декілька варіантів використання програмного забезпечення, а саме «Робота з даними про погосподарства», «Управління користувачами», «Вхід в АІС» Діаграма використання програмного забезпечення наведена на рисунку 2.1.

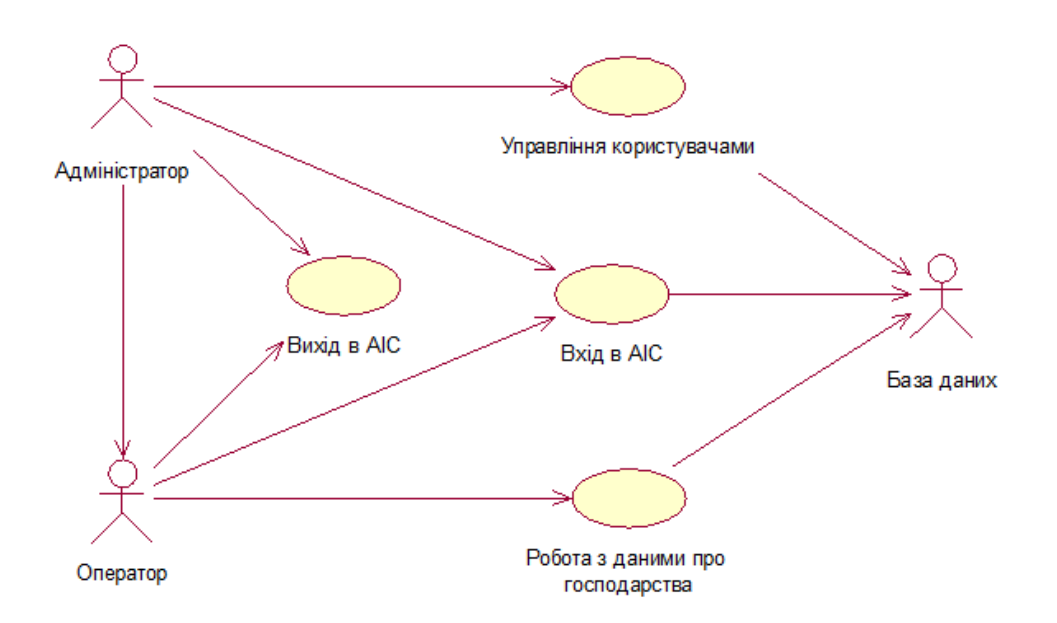

Рисунок 2.1 – Діаграма варіантів використання програмного забезпечення

Варіант «Робота з даними про погосподарства» містить функції: додавання відомостей про погосподарство, редагування відомостей про погосподарство, видалення відомостей про погосподарство. Діаграма варіанта використання «Робота з даними про погосподарства » наведена на рисунку 2.2.

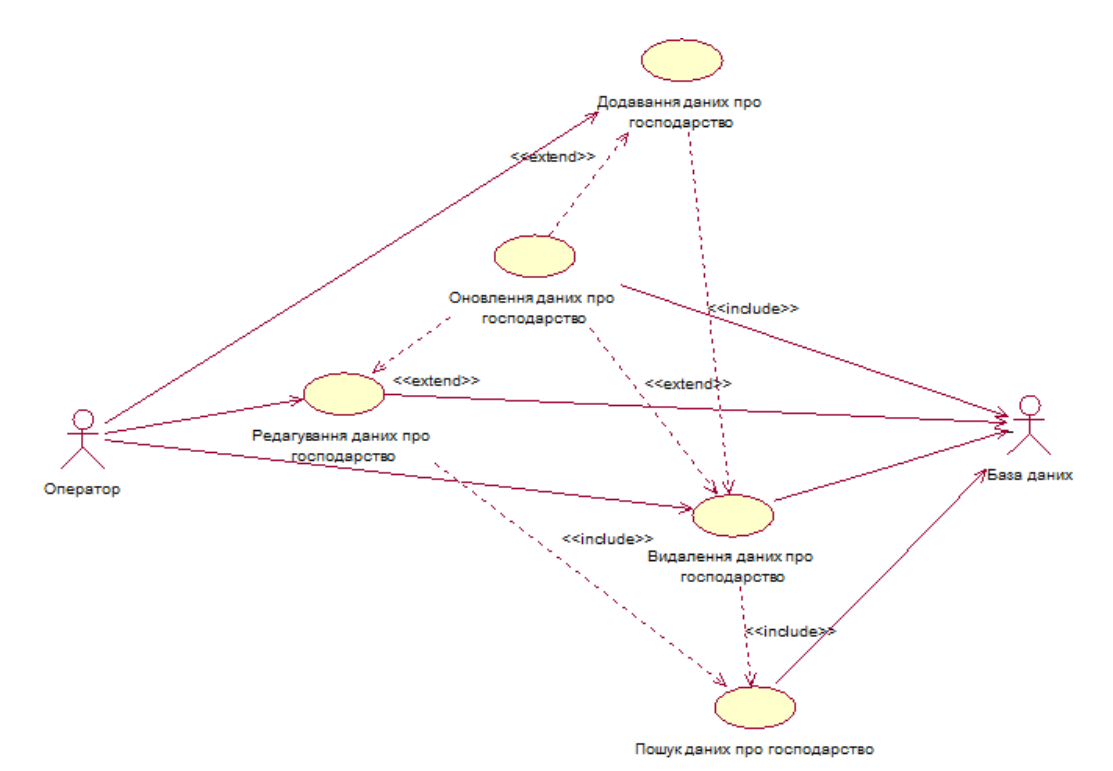

Рисунок 2.2 – Діаграма «Робота з даними про погосподарства»

Варіант «Управління користувачами» містить функції: додавання користувача, редагування користувача, видалення користувача, пошук користувача. Діаграма варіанта використання «Управління користувачами» наведена на рисунку 2.3.

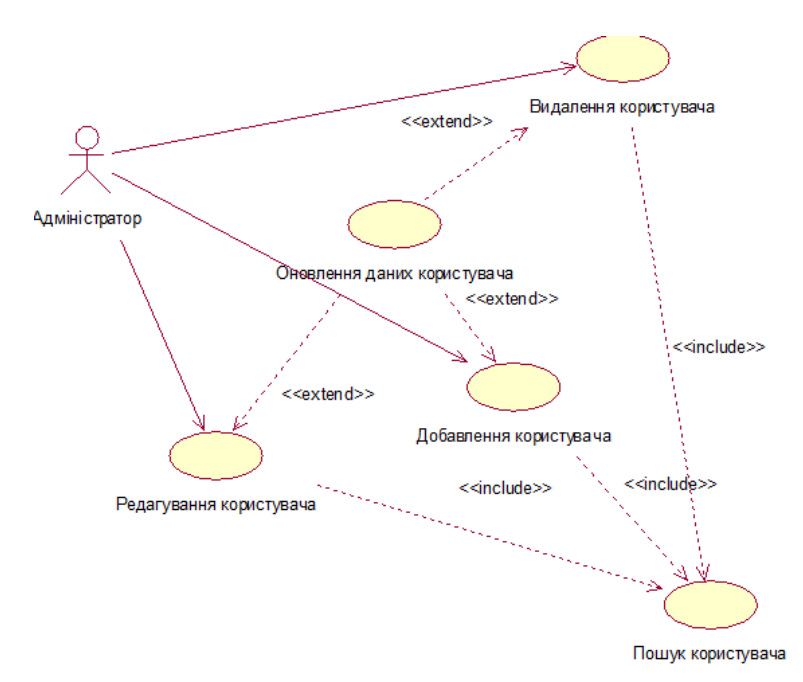

Рисунок 2.3 – Діаграма «Управління користувачами»

Варіант «Вхід в ПО АІС» містить функції: авторизації, аутентифікації користувача, ідентифікації користувача. Діаграма варіанта використання «Вхід в АІС» наведена на рисунку 2.4.

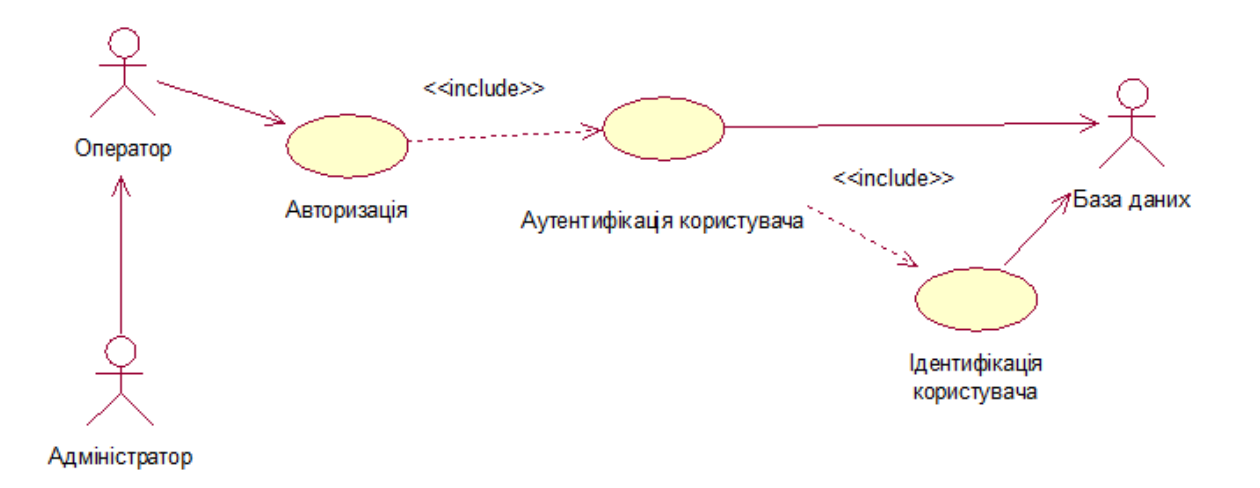

### Рисунок 2.4 – Діаграма «Вхід в АІС»

Статичне представлення структури моделі можна знайти за допомогою діаграми класів. Вона нагадує символи класів, а також зв'язки між ними. Іншими словами, діаграма класу може показувати лише імена класів, а також їхні відповідні атрибути, або імена класів, атрибути та операції [11].

Діаграма класів складається з багатьох різних елементів, які в поєднанні демонструють декларативні знання, пов'язані з предметом. Базові поняття мови UML, такі як класи, інтерфейси та відносини між ними та їхніми складовими компонентами, використовуються для інтерпретації цих знань. Діаграма класів для програмного забезпечення наведена на рисунку 2.5.

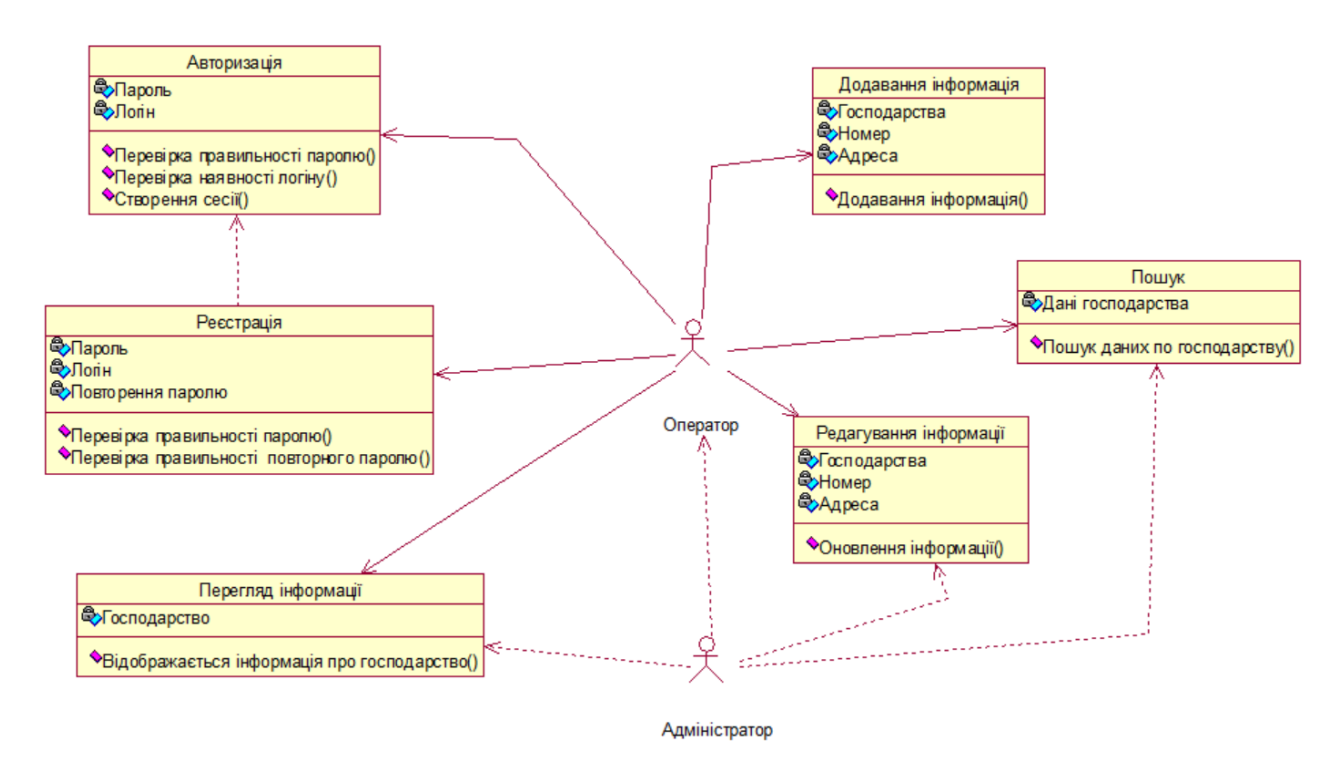

Рисунок 2.5 – Діаграма класів для програмного забезпечення

Діаграма послідовності — це графічне представлення поведінки об'єктів у сценаріях. Кожен об'єкт сценарію побудований відповідно до своєї лінії життя, яка відображає хід подій. Упорядкована послідовність подій представляє взаємодію між лініями життя в діаграмі послідовності. це самий різноманітний варіант діаграми впливів [14]. Через те, що лінії життя легко розмістити та з'єднати на діаграмі, моделювання іноді починають за допомогою комунікаційної діаграми. На діаграмі вона представлена вертикальною пунктирною лінією, на верхній частині якої в прямокутнику зображується назва об'єкта між його створенням і руйнуванням. Діаграму послідовності для варіанту використання «Додавання відомостей про погосподарство» наведена на рисунку 2.6

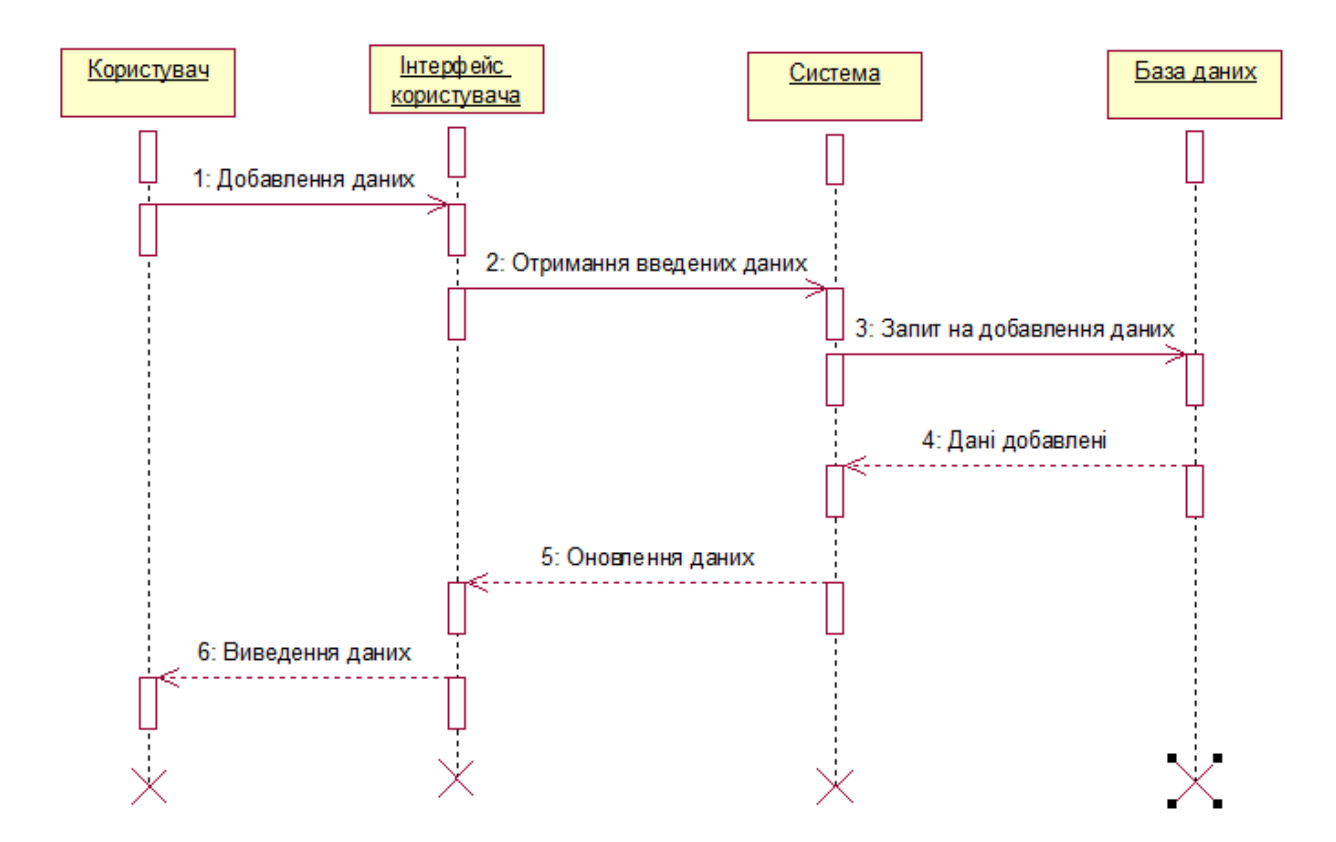

Рисунок 2.6 – Діаграма послідовності «Додавання відомостей про погосподарство»

У процесі проектування UML-діаграм використовувався IBM Rational Rose Enterprise Edition. UML-діаграми легко сприймаються та легко генеруються комп'ютерами, а також вони об'єднали в собі найкращі сучасні технічні прийоми моделювання та розробки програмного забезпечення [15].

### 3 ПРАКТИЧНА ЧАСТИНА

### 3.1 Проєктування інтерфейсу користувача

Користувацький інтерфейс програми — це сукупність елементів, що дозволяють користувачеві програми керувати її роботою і отримувати необхідні результати.

Метою дипломного проєкту є розробка інформаційної системи. Розроблюване програмне забезпечення повинне відповідати міжнародній класифікації вимог до користувацького інтерфейсу, а саме:

- ‒ відповідність до завдань, що вирішуються користувачем;
- ‒ легкістю в застосуванні;
- ‒ керованістю;
- ‒ відповідністю до очікувань користувача;
- ‒ стійкістю до помилок;
- ‒ адаптованістю;
- ‒ легкістю в вивченні.

Довільне програмне забезпечення орієнтоване на кінцевого користувача, що, зазвичай, не володіє високою кваліфікацією в області обчислювальної техніки. Тому автоматизована інформаційна система повинна володіти простим і зручним інтерфейсом.

Перед початком роботи з програмою користувача зустрічає форма авторизації (див. Рис 3.1).

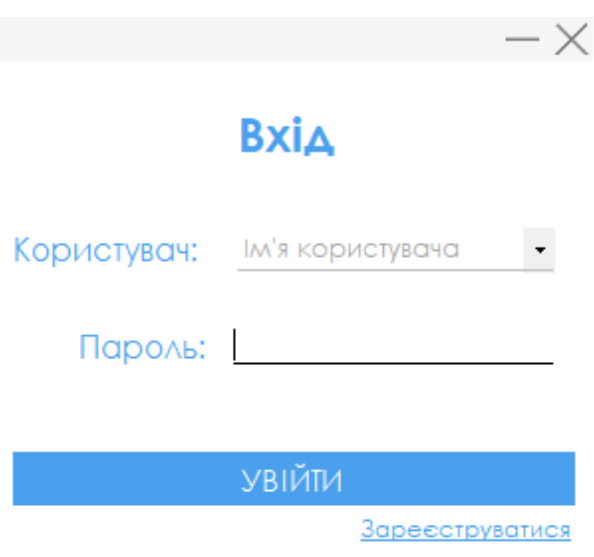

Рисунок 3.1 –Вікно авторизації

У випадку, якщо користувач введе неправильні дані авторизації, з'явиться повідомлення про помилку у відповідному полі введення або повідомлення про відсутність таких даних в базі (див. Рис 3.2).

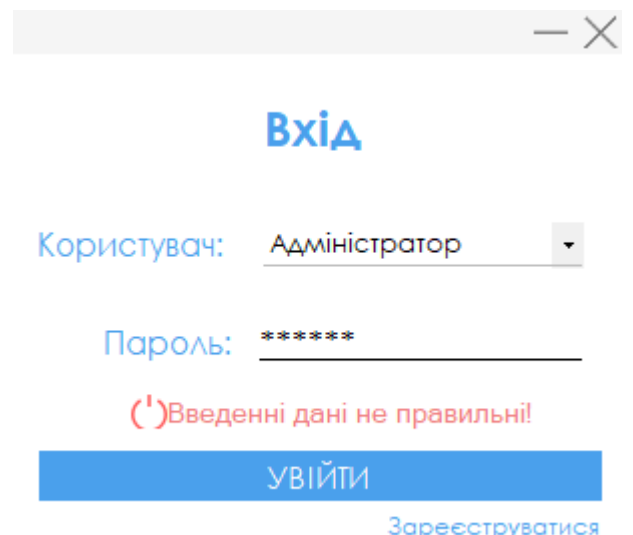

Рисунок 3.2 – Вікно авторизації з повідомленням про помилку

У нових користувачів є можливість створення власного профіля. Для цього потрібно натиснути кнопку «Зареєструватися» яка відкриває вікно для реєстрації (див. Рис 3.3).

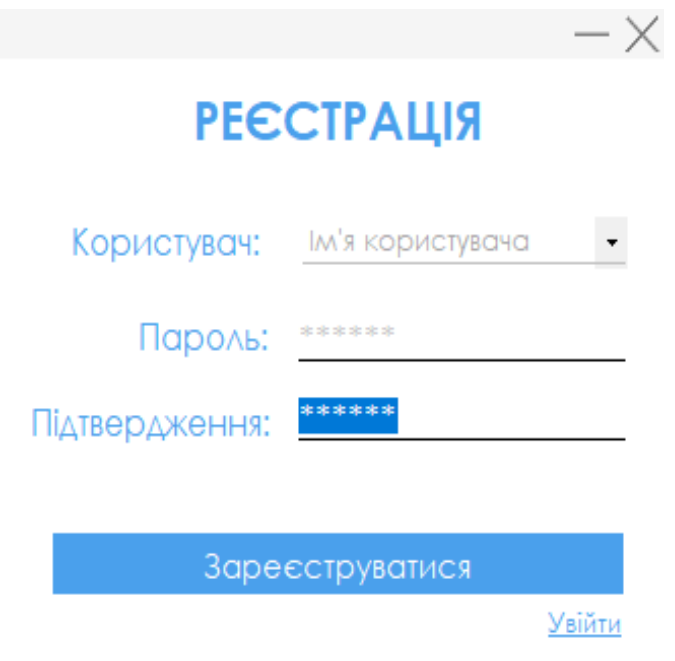

Рисунок 3.3 – Вікно реєстрації

Щоб провести реєстрацію, у відкритому вікні потрібно заповнити всі поля і натиснути кнопку «Зареєструватися». У разі успішної реєстрації користувач отримає повідомлення про те що реєстрація даних закінчена (див. Рис 3.4).

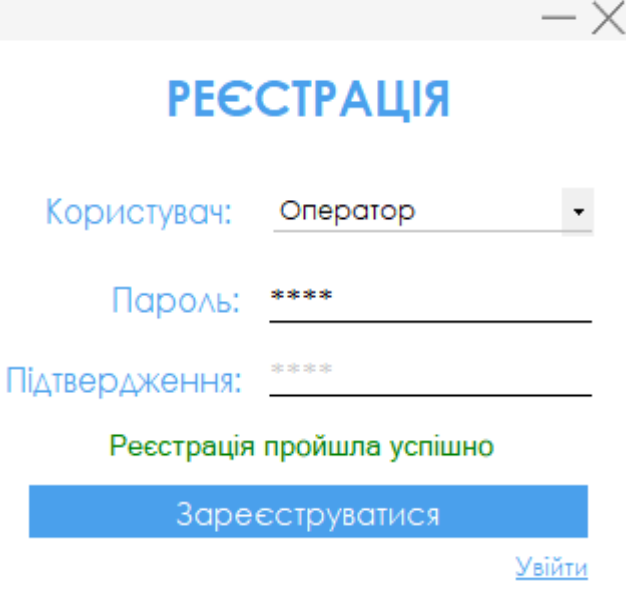

Рисунок 3.4 – Вікно реєстрації з повідомленням про успішну реєстрацію

Після успішної реєстрації та авторизації користувача зустрічає вікно завантаження програми на якому показані дані користувача, якщо ввійшла зареєстрована людина або пусте поле якщо увійшов новий користувач (див. Рис 3.5).

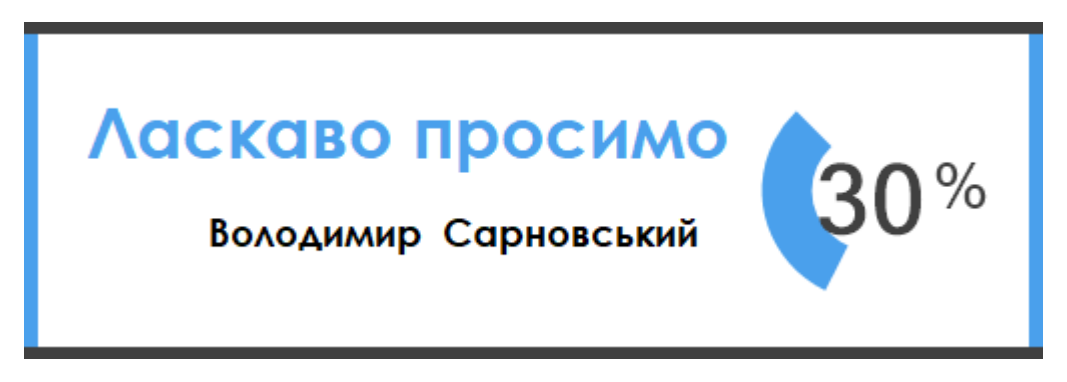

Рисунок 3.5 – Вікно завантаження програми

Після завантаження користувача вітає головне вікно програми (див. Рис 3.6).

| 見                 | Володимир ,Сарновський<br><b>Адміністратор</b><br>Перегляд данних | 20 червня 2023 р.<br>Список господарств с. Кут-Товсте<br>станом на:<br>22:32:09 |         |           |         |              | Загалом:<br><b>Господарства</b><br>Æ<br>4 |
|-------------------|-------------------------------------------------------------------|---------------------------------------------------------------------------------|---------|-----------|---------|--------------|-------------------------------------------|
| $\left( +\right)$ | Оновлення даних                                                   | Особистий<br>рахунок №                                                          | ZIP-код | Будинок № | Країна  | Perion       | Область                                   |
|                   |                                                                   | 11                                                                              | 43445   | 4         | Україна | Гусятинський | Тернопільська                             |
|                   | Пошук даних                                                       | 223                                                                             | 43445   | 4         | Україна | Гусятинський | Тернопільська                             |
| ê                 | Документи                                                         | 231                                                                             | 35466   | з         | Україна | Гусятинський | Тернопільська                             |
|                   |                                                                   | 514                                                                             | 45343   | 6         | Україна | Гусятинський | Тернопільська                             |
| <u>آش</u>         | Статистика даних                                                  |                                                                                 |         |           |         |              |                                           |
|                   |                                                                   |                                                                                 |         |           |         |              |                                           |
|                   |                                                                   |                                                                                 |         |           |         |              |                                           |
|                   |                                                                   |                                                                                 |         |           |         |              |                                           |
|                   |                                                                   |                                                                                 |         |           |         |              |                                           |

Рисунок 3.6 – Головне вікно програми

У головному вікні розташовано список всіх погосподарств, меню програми, а також інформація про профіль користувача. Головне меню програми виконує наступні функції:

- ‒ додавання нових даних про погосподарства;
- ‒ перегляд даних про погосподарства;
- ‒ пошук необхідних даних за різними критеріями;
- ‒ створення необхідної документації;

Для перегляду даних про погосподарство потрібно вибрати необхідне погосподарство із списку та натиснути ПКМ (див. Рис 3.7) в контекстному меню вибрати «Переглянути дані», після чого буде відкрито вікно з інформацією про вибране погосподарство (див. Рис 3.8).

|          |                                                | $\equiv$               |                                                                     |                |            |                        |                  |               |  |
|----------|------------------------------------------------|------------------------|---------------------------------------------------------------------|----------------|------------|------------------------|------------------|---------------|--|
|          | Володимир ,Сарновський<br><b>Адміністратор</b> |                        | 20 червня 2023 р.<br>Список господарств с. Кут-Товсте<br>станом на: |                |            |                        |                  |               |  |
| 偈        | Перегляд данних                                |                        | 22:32:09                                                            |                |            |                        |                  |               |  |
| $^{(+)}$ | Оновлення даних                                | Особистий<br>рахунок № | ZIP-код                                                             | Будинок №      |            | Країна                 | Perion           | Область       |  |
|          |                                                | 11                     | 43445                                                               | 4              |            | Україна                | Гусятинський     | Тернопільська |  |
|          | Пошук даних                                    | 223                    | 43445                                                               | $\overline{4}$ |            | Україна                | Гусятинський     | Тернопільська |  |
|          | Документи                                      | 231                    | 35466                                                               | 3              | $\bullet$  | Переглянути дані       | <b>Ітинський</b> | Тернопільська |  |
|          |                                                | 514                    | 45343                                                               | 6              | lx         | Видалити дані          | <b>ТИНСЬКИЙ</b>  | Тернопільська |  |
|          | Статистика даних                               |                        |                                                                     |                | $x \equiv$ | <b>Експорт в Excel</b> |                  |               |  |
|          |                                                |                        |                                                                     |                | ₩          | <b>Експорт в Word</b>  |                  |               |  |
|          |                                                |                        |                                                                     |                |            |                        |                  |               |  |
|          |                                                |                        |                                                                     |                |            |                        |                  |               |  |
|          |                                                |                        |                                                                     |                |            |                        |                  |               |  |
|          |                                                |                        |                                                                     |                |            |                        |                  |               |  |

Рисунок 3.7 – Контекстне меню

|                        |           |                 |                |               |         |                       | $- \times$     |
|------------------------|-----------|-----------------|----------------|---------------|---------|-----------------------|----------------|
| Члени домогосподарства |           | Умови для життя | Адреса         | Земля Техніка | Будинок | Тварини               | Місце роботи < |
| LastName               | FirstName | MiddleName      | SexName        | Nationality   | StatusF | EducationNan Birthday |                |
| Сарновський            | Володимир | Павлович        | <b>ЧОЛОВІК</b> | українець     | СИН     | Середня               | 21.02.2012     |
| Сарновський            | Павло     | <b>Ванович</b>  | ЧОЛОВІК        | українець     | ГОЛОВО  | Вища                  | 21.02.2012     |
| Сарновська             | Ганна     | Дмитрівна       | жінка          | українка      | дружина | Вища                  | 21.02.2012     |
|                        |           |                 |                |               |         |                       |                |
|                        |           |                 |                |               |         |                       |                |
|                        |           |                 |                |               |         |                       |                |
|                        |           |                 |                |               |         |                       |                |

Рисунок 3.8 – Вікно перегляду даних

Що додати або оновити дані потрібно вибрати «Оновлення даних» з бокового меню, після чого буде відкрита форма заповнення даних (див. Рис 3.9). Після заповнення всіх полів потрібно натиснути «Додати» у разі успішного заповнення з'явиться відповідне повідомлення.

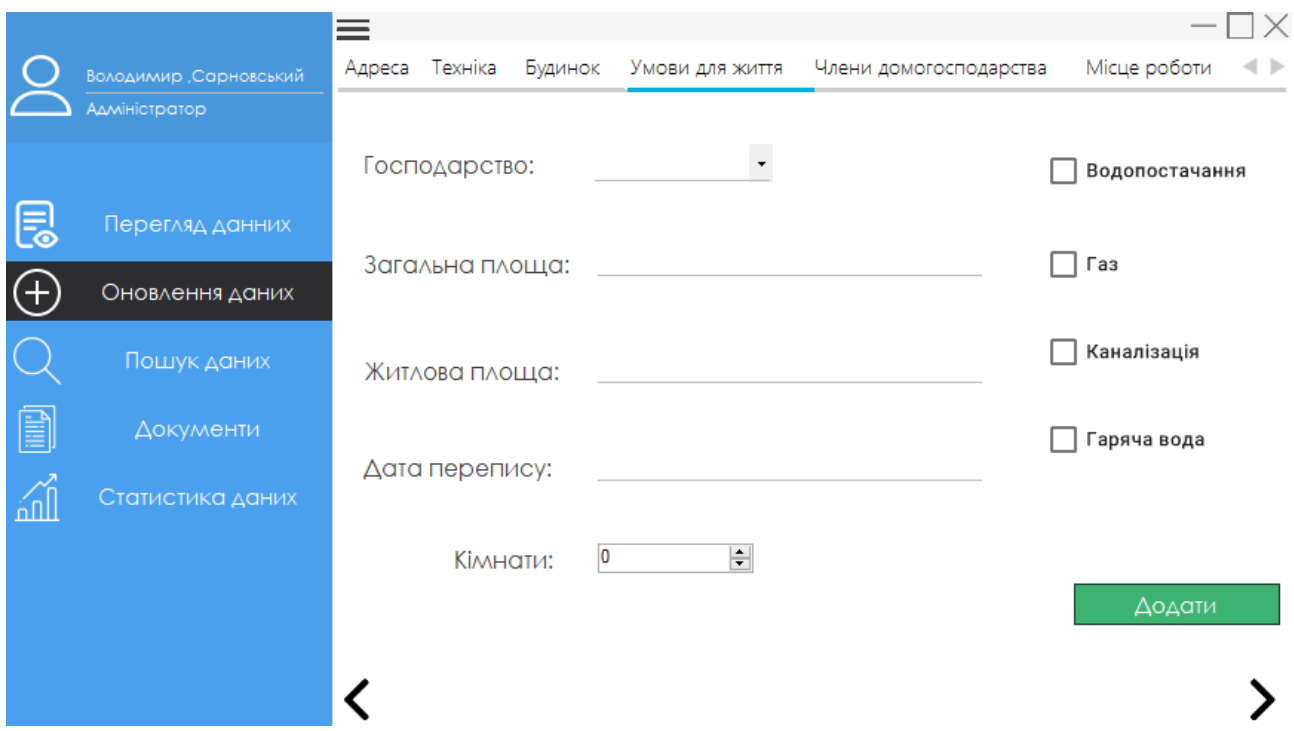

Рисунок 3.9 – Вікно додавання та оновлення даних

Для зручнішого додавання даних, пересування по вкладках можна використовувати стрілки розташовані внизу вікна.

Щоб пошук потрібних даних був легким і займав небагато часу в програмному засобі організовано таку можливість (див. Рис 3.10). Для пошуку необхідно заповнити вибрані критерії та натиснути «Пошук», в відкритому вікні буде відображений результат пошуку (див. Рис 3.11).

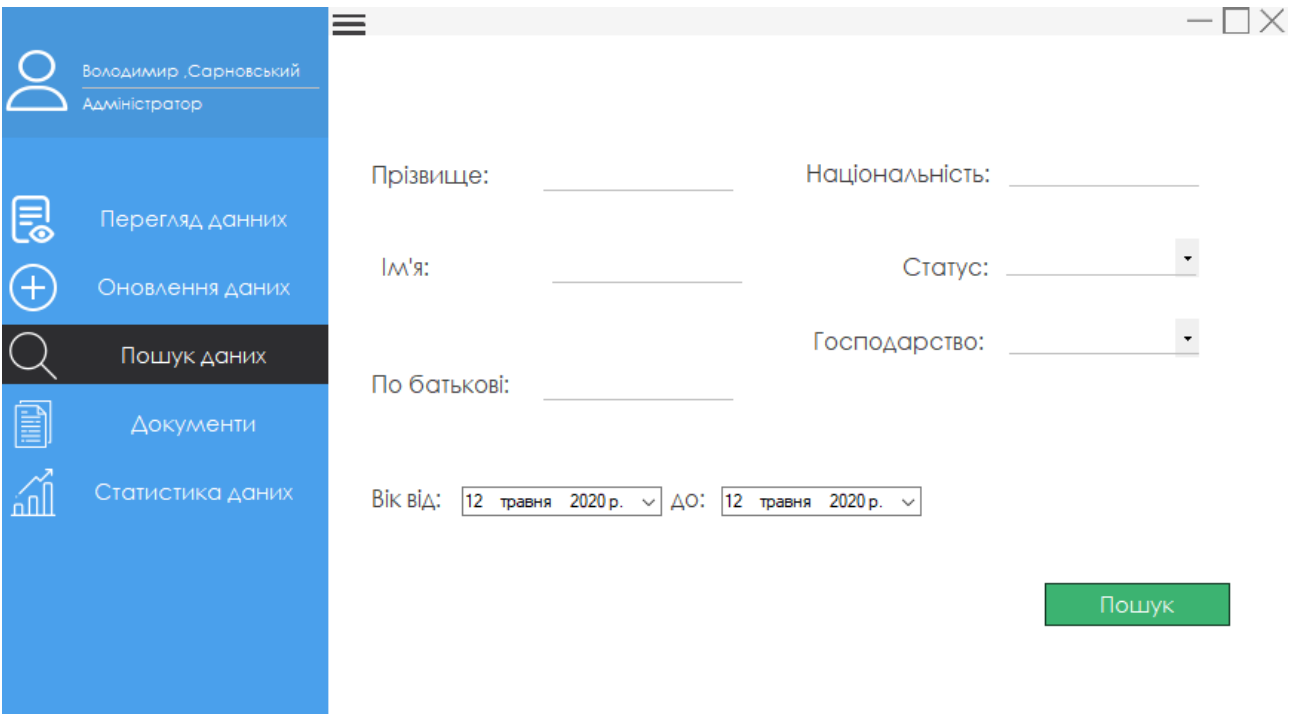

Рисунок 3.10 – Вікно пошуку даних

|                                   |                 |         |               |         |                                                                     | $ \times$    |
|-----------------------------------|-----------------|---------|---------------|---------|---------------------------------------------------------------------|--------------|
| Члени домогосподарства            | Умови для життя | Адреса  | Земля Техніка | Будинок | Тварини                                                             | Місце роботи |
| FirstName<br>LastName<br>$\Delta$ | MiddleName      | SexName | Nationality   | StatusF | EducationNan Birthday                                               |              |
| Сарновський Володимир             | Павлович        | чоловік | українець     | син     | Середня                                                             | 21.02.2012   |
|                                   |                 |         |               |         | Переглянути дані<br><b>Експорт в Excel</b><br><b>Експорт в Word</b> |              |

Рисунок 3.11 – Результат пошуку даних

Результати пошуку можна експортувати в Microsoft Word або Excel залежно від бажання користувача. Для цього потрібно натиснути ПКМ на таблицю результатів і вибрати тип експорту, який потрібен користувачу.

Для отримання виписок з погосподарської книги, довідок та іншого типу документації, потрібно скористатися меню «Документи» (див. Рис 3.12).

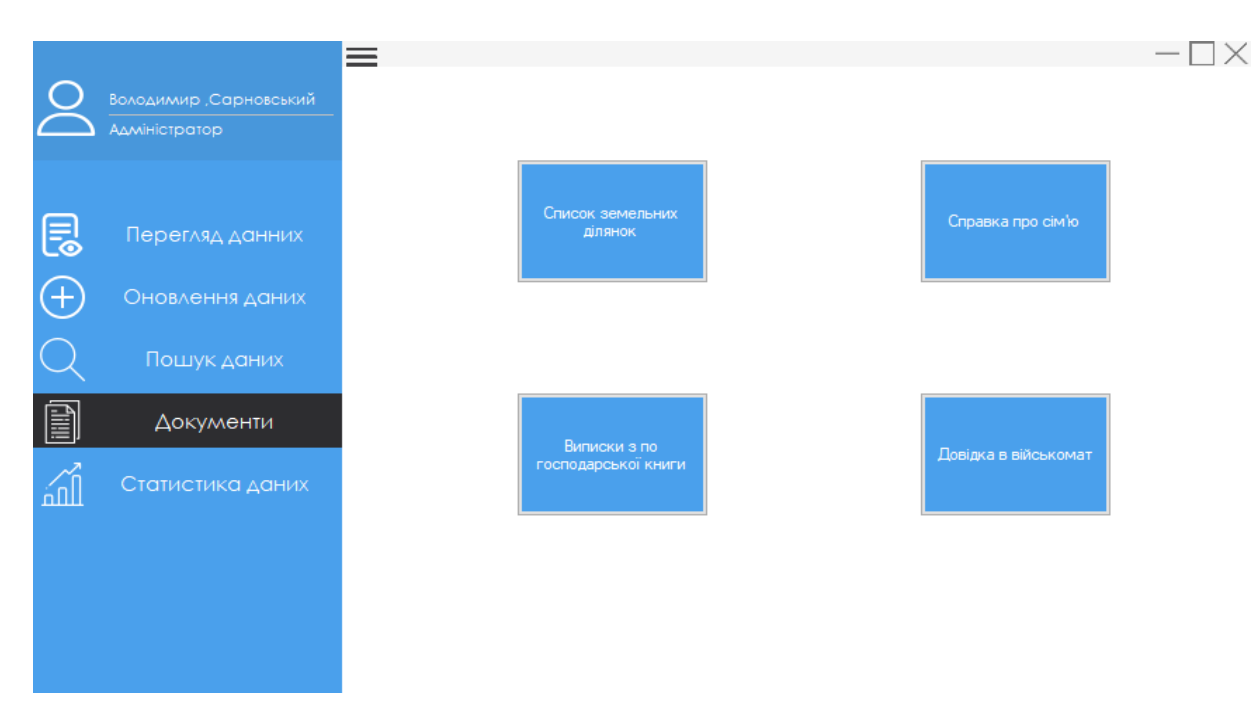

Рисунок 3.12 – Вікно списку документів

Користувач має можливість перегляду або редагування даних свого профілю, для цього потрібно натиснути на іконку в лівому верхньому куті (див. Рис 3.13). Для редагування даних користувача а також і його паролю потрібно натиснути «Редагувати» і в відкритому вікні змінити дані (див. Рис 3.13).

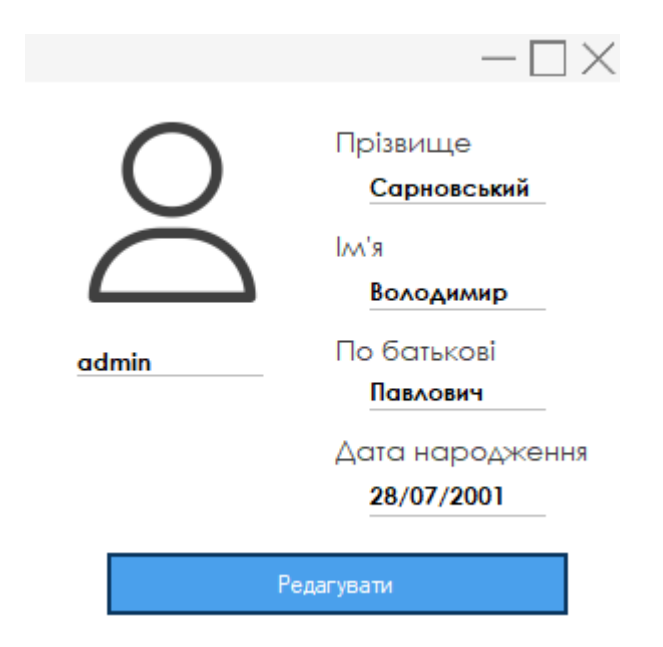

Рисунок 3.12 – Профіль користувача

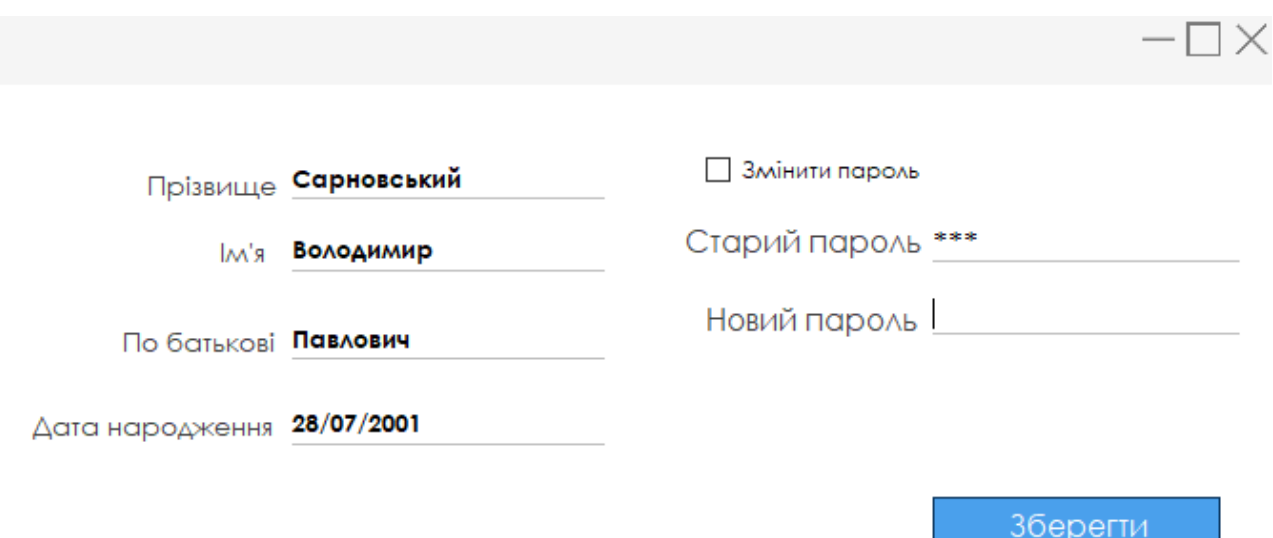

Рисунок 3.13 – Вікно редагування профілю

### 3.2 Опис програмних модулів

Для структурованого зберігання інформації про погосподарства було прийнято рішення використовувати реляційну базу даних в якості СУБД - MS SQL Server, а в якості інформаційно-логічного мови баз даних - SQL. Вибір полягає в тому, що SQL є поширеною мовою для роботи з базами даних. В даний час майже всі найбільші розробники СУБД створюють свої продукти за допомогою мови SQL або SQLінтерфейсу. Розробники та користувачі дуже його люблять. Він був включений до архітектури додатків і є стратегічним вибором багатьох великих і впливових організацій. Для розробки програмного забезпечення було обрана інтегроване середовище розробки Microsoft Visual Studio 2019. Даний продукт є передовим рішенням для розробки, що дозволяє командам будь-якого розміру проєктувати і створювати привабливі додатки, які задовольняють найвибагливіші запити замовників [15]. В якості мови програмування обрано C#. Ця мова програмування дозволяє використовувати сучасні концепції, технології та бібліотеки. Також C#

прекрасно підходить для розробки клієнт-серверних додатків, оскільки взаємодіяти йому з базою даних дозволяють такі технології як ADO.NET, Entity Framework.

Короткий опис основних програмних модулів наведено у таблиці 3.1.

| $N_{2}$        | Назва модуля    | Опис модуля                                                              |
|----------------|-----------------|--------------------------------------------------------------------------|
| 1              | Loginu.cs       | Форма, за допомогою якої користувач може зареє струватися<br>в програмі. |
| $\overline{2}$ | Register.cs     | Форма, яка використовується для реєстрації користувача в<br>програмі.    |
| 3              | Loader.cs       | Форма прелоадер.                                                         |
| 4              | MainMenucs      | Основна форма програми.                                                  |
| 5              | InventorCard.cs | Форма, яка показує інвентарну картку.                                    |
| 6              | HomePage.cs     | Форма головного меню.                                                    |
| 7              | Inform.cs       | Форма перегляду даних про погосподарства.                                |
| 8              | FormInsert.cs   | Форма для додавання даних нового погосподарства.                         |
| 9              | EditProf.cs     | Профіль користувача.                                                     |
| 10             | Search.cs       | Форма пошуку.                                                            |
| 11             | Documents.cs    | Форма для створення документів.                                          |

Таблиця 3.1 – Короткий опис основних програмних модулів.

Таблиця 3.1 містить опис основних програмних модулів, які допомагають зрозуміти структуру програмного засобу, а також інформацію про його призначення, взаємодію та варіанти використання в структурі проєкту.

### 3.3 Опис результатів тестування

За останні два десятиліття комп'ютерні системи і програмне забезпечення проникло майже в усі області людської діяльності. Розповсюдження програмного забезпечення призвело до зростання попиту на ефективне програмне забезпечення серед суспільства. Необхідність розробки великої кількості програмних продуктів за короткий проміжок часу зростає. Ця ситуація, зокрема, спонукає до підвищених вимог щодо забезпечення необхідної якості програмного забезпечення. Виготовлення високоякісного програмного забезпечення залежить від тестування.

Тестування програмного забезпечення — це метод вимірювання якості розробленого програмного забезпечення. Якість зазвичай визначається такими речами, як коректність, повнота та безпека, але може включати більше технічних вимог, які описані в стандарті ISO 9126 [16].

Існує кілька ознак, за якими прийнято робити класифікацію видів тестування. Розглянемо класифікацію за об'єктом тестування (функціональне тестування), а також класифікацію за ступенем автоматизації у вигляді ручного тестування (manual testing). Виявлення невідповідностей між реальною поведінкою реалізованих функцій і очікуваною поведінкою відповідно до специфікації та вимог називається функціональним тестуванням. Процес ручної перевірки програмного забезпечення на помилки називається ручним тестуванням. Тестувальник повинен відігравати користувача програми та використовувати її властивості, щоб виявити помилки в роботі програми.

Результати тестувань наведено у таблицях 3.2 та 3.5.

Таблиця 3.2 – Test-case для автоматизованої інформаційної системи «Автоматизований облік»

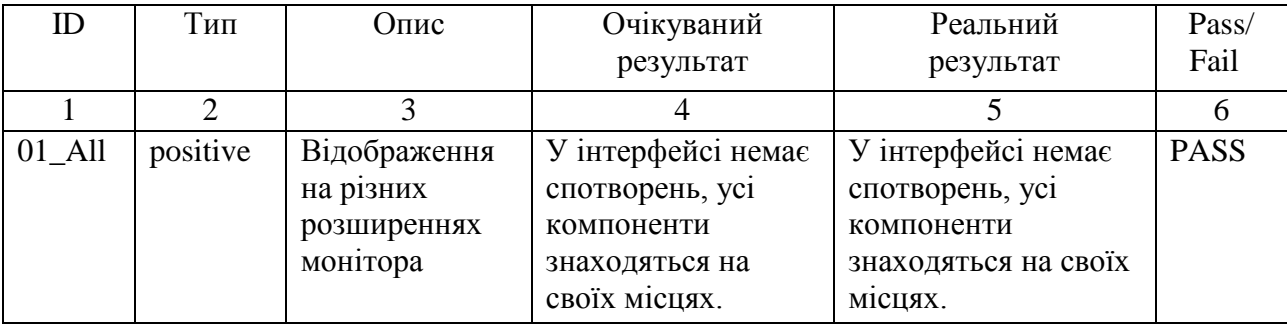

# Продовження таблиці 3.2

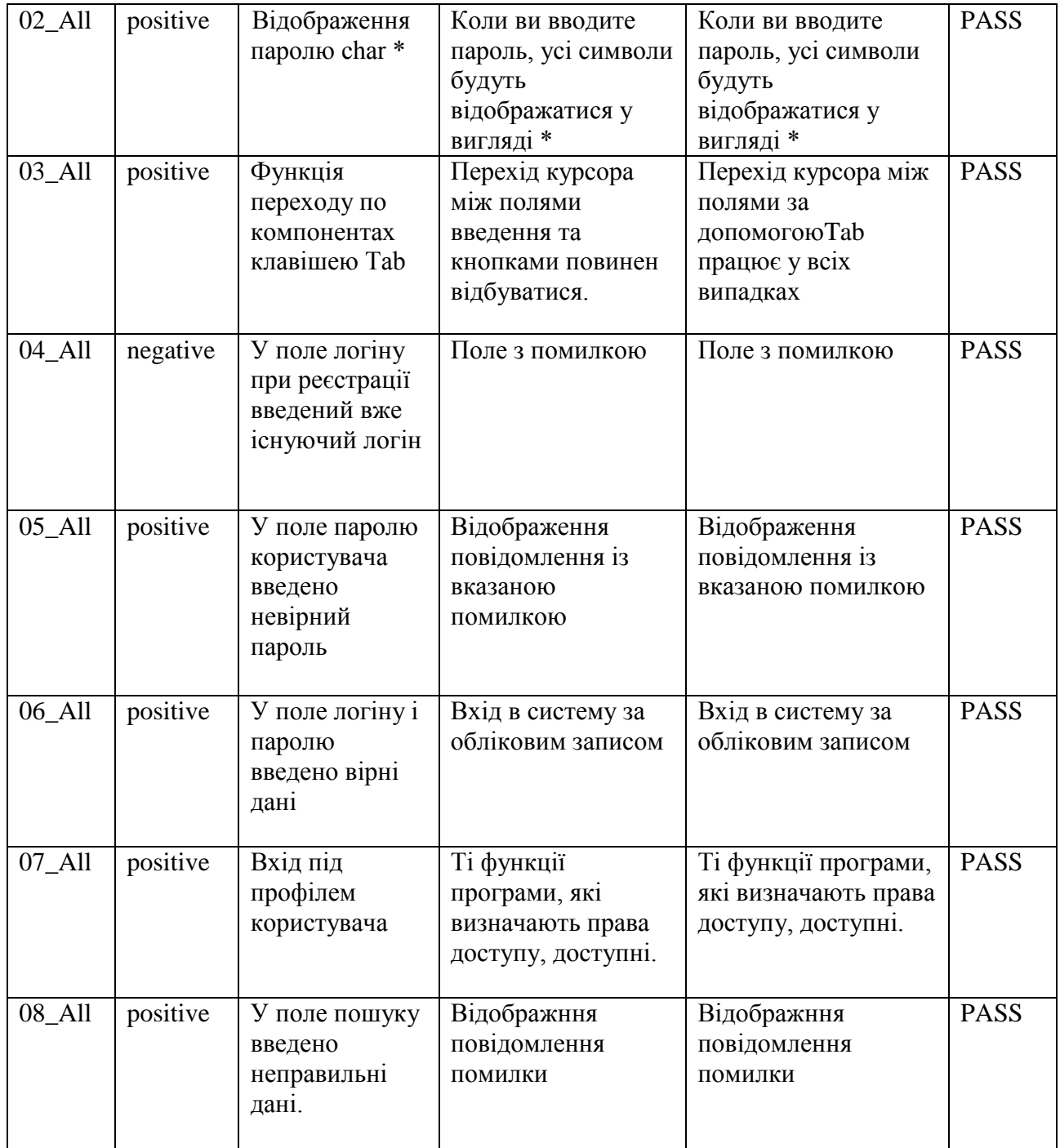

Для перевірки коректного відображення форми написано тести, результати яких наведено у таблицях 3.3 – 3.6.

| Ц1Я                                       | Очікуваний результат                                                                                                    | Результат тесту |
|-------------------------------------------|----------------------------------------------------------------------------------------------------|-----------------|
| <b>Відкрити</b><br>форму<br>«Авторизації» | Форма «Авторизації»<br>назва форми - SingIn;<br>на формі два поля для введення<br>даних «Користувач» і «Пароль»;<br>кнопка «Увійти» доступна;<br>кнопка «Зареєструватися»<br>доступна | <b>PASS</b>     |

Таблиця 3.3 – Опис тест-кейсу «Перевірка відображення форми»

Назва: Перевірка відображення форми.

Дія: Відкрити форму «Авторизації».

Перевірка: Перевірити, щоб форма, яка відображається, співпадала з формою на рисунку 3.14.

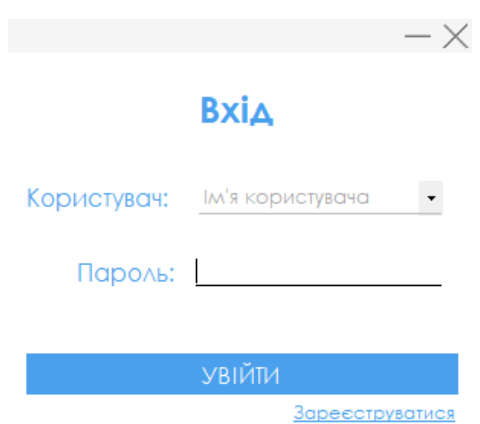

Рисунок 3.14 – Форма «Авторизації»

Таблиця 3.4 – Опис тест-кейсу «Перевірка відображення форми»

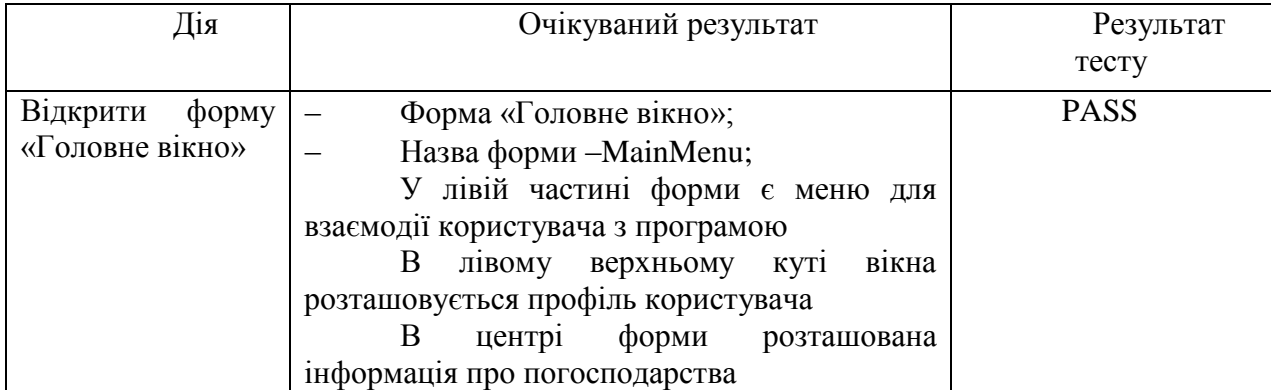

Назва: Перевірка відображення форми.

Дія: Відкрити форму «Головне вікно».

Перевірка: Перевірити, щоб форма, яка відображається, співпадала з формою, що на рисунку 3.15.

| 6 | Володимир Сарновський<br>Aswinictpatop<br>Перегляд данних | ≡<br>12 травня<br>Список господарств с. Кут-Товсте<br>станом на:<br>00:03:15 |         |           |         |                     | ×<br><b><i>3arasow:</i></b><br>Господарства<br>怨 |
|---|-----------------------------------------------------------|------------------------------------------------------------------------------|---------|-----------|---------|---------------------|--------------------------------------------------|
| Œ | Оновлення даних                                           | Особистий<br>рахунок Na                                                      | ZIP-KOA | Будинок № | Kpalika | Perion              | Область                                          |
|   |                                                           |                                                                              | 43445   |           | Україна | <b>Гусятинський</b> | Тернопільсько                                    |
|   | Пошук даних                                               | 223                                                                          | 43445   | 4         | Україна | Гусятинський        | Тернопільська                                    |
|   | Документи                                                 | 231                                                                          | 35466   | з         | Україна | Гусятинський        | Тернопільська                                    |
|   |                                                           | 514                                                                          | 45343   | 6         | Україна | Гусятинський        | Тернопільська                                    |
| ⋒ | Статистика даних                                          |                                                                              |         |           |         |                     |                                                  |
|   |                                                           |                                                                              |         |           |         |                     |                                                  |
|   |                                                           |                                                                              |         |           |         |                     |                                                  |
|   |                                                           |                                                                              |         |           |         |                     |                                                  |
|   |                                                           |                                                                              |         |           |         |                     |                                                  |

Рисунок 3.15 – Головне вікно програми

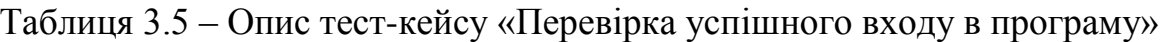

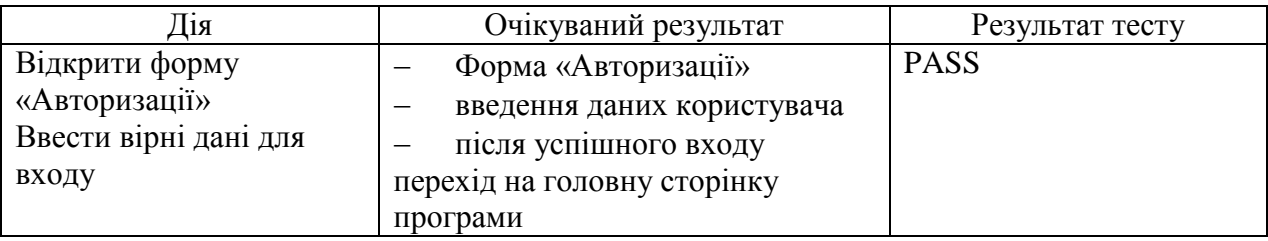

Назва: Перевірка відображення успішного входу в програму.

Дія: Відкрити форму «Авторизації», ввести вірні дані для входу.

Перевірка: Перевірити можливість входу в систему відповідно до облікового запису (див. Рис. 3.16)

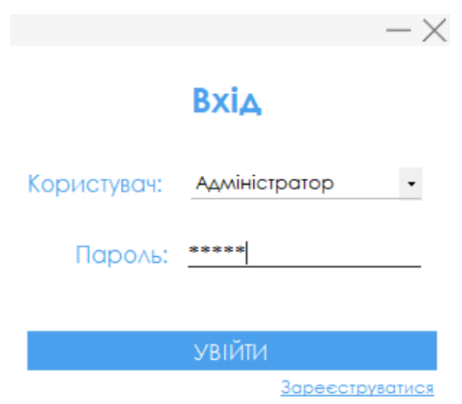

Рисунок 3.16 – Форма «Авторизації»

Після введення коректних даних відкривається головне вікно програми. (див. Рис. 3.17)

|   |                                         | ≡                       |                                  |            |           |              | $\qquad \qquad$                      |
|---|-----------------------------------------|-------------------------|----------------------------------|------------|-----------|--------------|--------------------------------------|
|   | Володимир "Сарновський<br>Aswirictpatop |                         | Список господарств с. Кут-Товсте | станом на: | 12 травня |              | Загалом:<br><b>Господарства</b><br>Æ |
| 恳 | Перегляд данних                         |                         |                                  |            | 00:03:15  |              |                                      |
| 8 | Оновлення даних                         | Особистий<br>рахунок Ne | $ZP$ -stog                       | Будинок №  | Kpalika   | Perion       | Область                              |
|   | Пошук даних                             |                         | 43445                            | 4          | Україна   | усятинський  | Гернопільська                        |
|   |                                         | 223                     | 43445                            | 4          | Україна   | Гусятинський | Тернопільська                        |
|   | Документи                               | 231                     | 35466                            | з          | Україна   | Гусятинський | Тернопільська                        |
|   |                                         | 514                     | 45343                            | 6          | Україна   | Гусятинський | Тернопільська                        |
| ⋒ | Статистика даних                        |                         |                                  |            |           |              |                                      |
|   |                                         |                         |                                  |            |           |              |                                      |
|   |                                         |                         |                                  |            |           |              |                                      |
|   |                                         |                         |                                  |            |           |              |                                      |
|   |                                         |                         |                                  |            |           |              |                                      |
|   |                                         |                         |                                  |            |           |              |                                      |

Рисунок 3.17 – Головне вікно програми

Таблиця 3.6 – Опис тест-кейсу «Перевірка відображення помилки при введені

## некоректних даних у вікно пошуку»

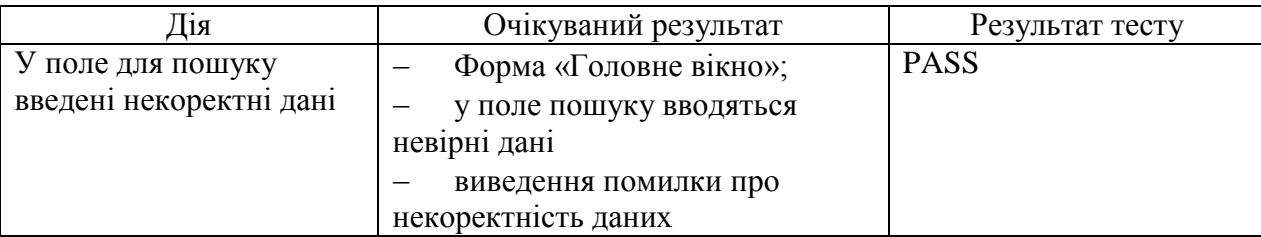

Назва: У поле для пошуку введені некоректні дані.

Дія: Введення некоректних даних у поле пошуку.

Перевірка: Виведення відповідної помилки про некоректність введених даних (див. Рис. 3.18).

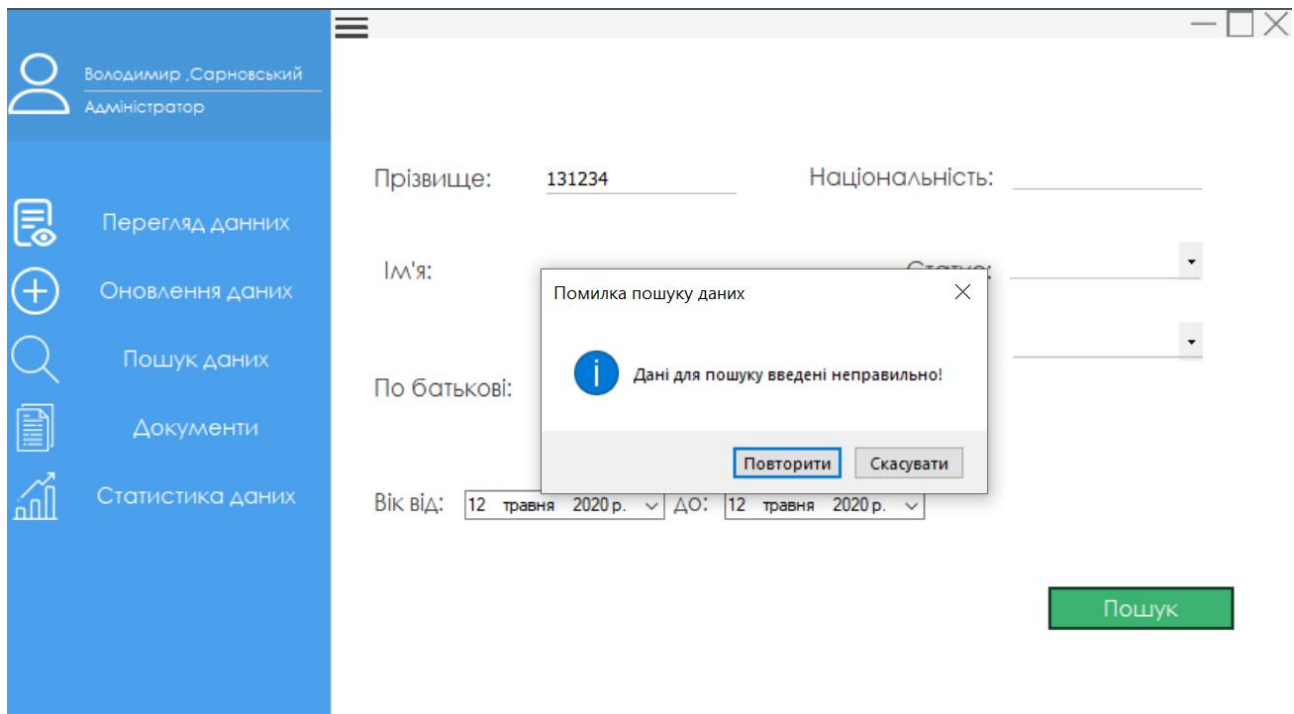

Рисунок 3.18 – Повідомлення про помилку

У процесі тестування програми були виявлені недоліки, які описано в таблиці 3.5.

Таблиця 3.5 – Bug-report для автоматизованої інформаційної системи «Автоматизований облік»

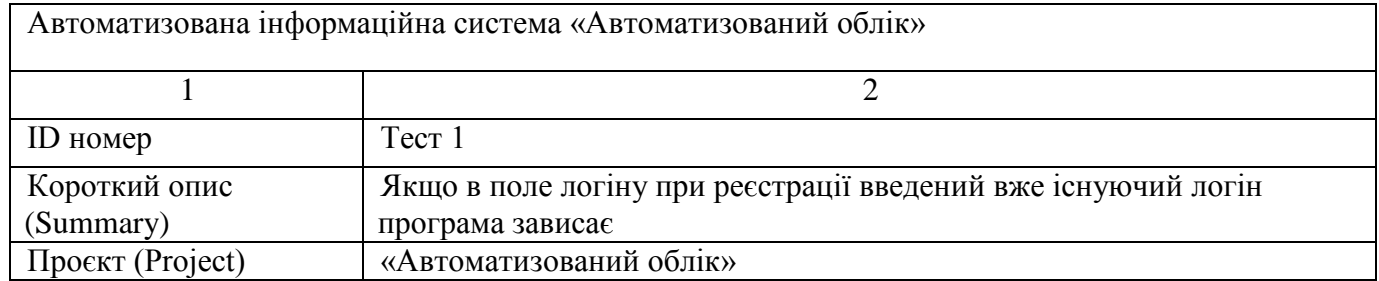

# Продовження таблиці 3.5

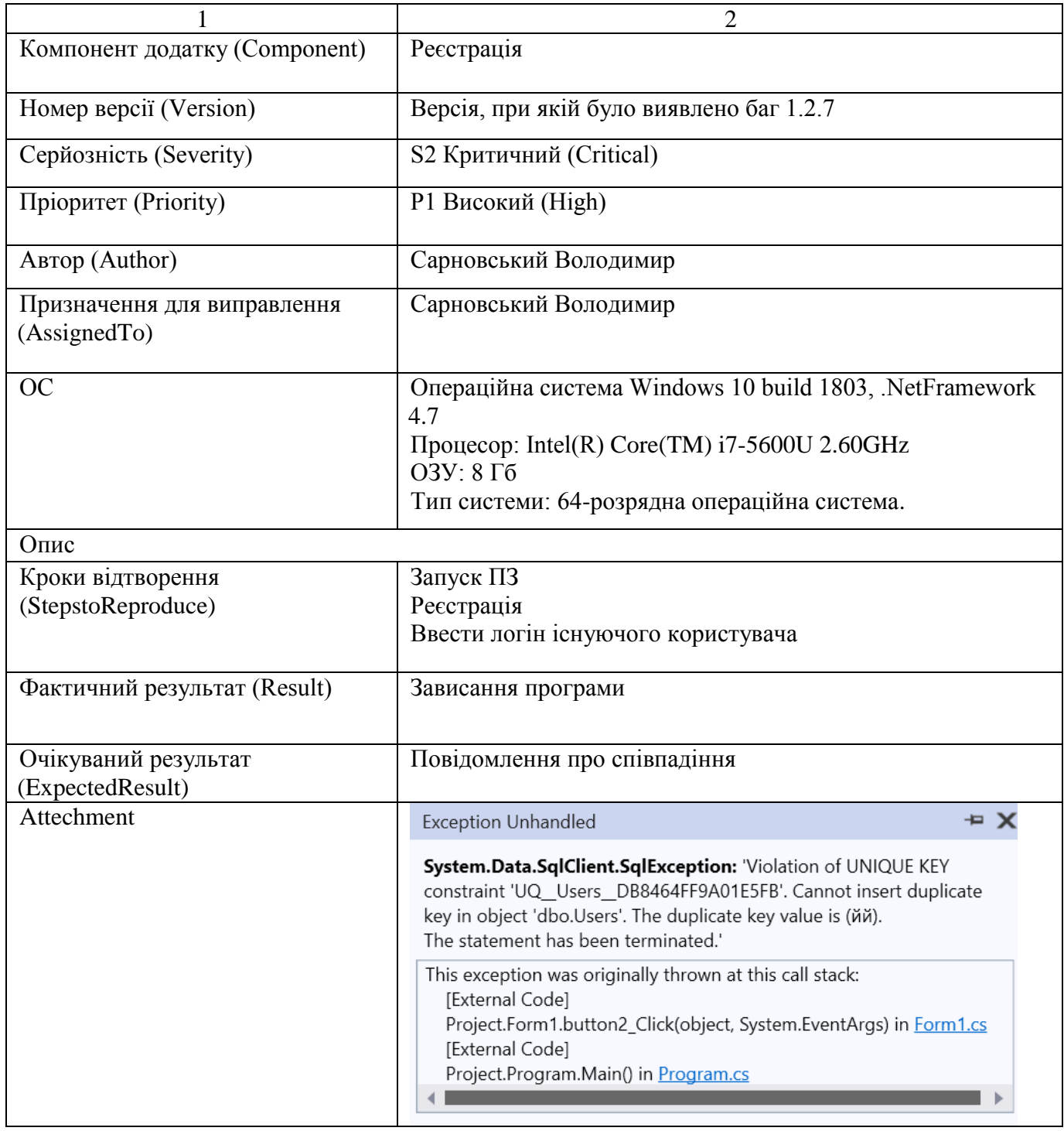

Вирішення проблеми було досягнуто за допомогою системи опрацювання помилок. Лістинг системи опрацювання помилок наведено нижче

### Лістинг 3.1 – Метод вирішення помилки

```
publicboolLogin(stringuser, stringpass)
\overline{\mathcal{L}}connection.Open();
using (varcommand = newSqlCommand())
\{command.Connection = connection;
command.CommandText = "select *fromUserswhereLoginName=@userandPassword=@pass";
command.Parameters.AddWithValue("@passw", pass);
command.Parameters.AddWithValue("@users", user);
command.ComandType = CommandType.Text;
SqlDataReaderreader = comand.ExecuteReader();
if (reader.HasRows) {
while (reader.Read())
\{UserCache.IdUsers = reader.GetInt32(0);
UserCache.LoginNames = reader.GetString(1);
UserCache.Passwords = reader.GetString(2);
UserCache.FirstNames = reader.GetString(3);
UserCache.LastNames = reader.GetString(4);
UserCache.Positions = reader.GetString(5);
 }
returntrue;
 }
else
returnfalse;<br>}
 }
UserModeluser = newUserModel();
varvalidLogin = user.LoginUser(textBox3.Text, textBox4.Text);
if (validLogin == true)
\{ErrorReg("Введенні дані існують");}
```
Алгоритм опрацювання помилок перевіряє, чи є схожі логіни в базі даних. Якщо логін знайдено – виводить помилку про повторну спробу ввести дані.

Отже, після проведеного набору тестів, можна сказати, що в програмі були знайдені деякі помилки, які в результаті опрацювання були виправленні. Після тестування і опрацювання помилок якість ПЗ значно підвищилась.

### 4 БЕЗПЕКА ЖИТТЄДІЯЛЬНОСТІ, ОСНОВИ ОХОРОНИ ПРАЦІ

4.1 Працездатність людини – оператора.

Під працездатністю людини розуміють можливість її виконувати роботу з необхідною якістю та в установлений час. Працездатність людини залежить як від зовнішніх чинників, так і від внутрішнього стану (внутрішні чинники). До зовнішніх чинників належать: кількість та форма отриманої інформації, зручність робочого місця, характер взаємостосунків в колективі, вплив чинників середовища існування. До внутрішніх чинників належать: рівень підготовки, тренованість людини та її емоційна стійкість. У процесі роботи людина переживає різні функціональні стани, які зумовлюють різні рівні її працездатності [18].

Виділяють 4 фази працездатності: пристосування до праці, стійкої працездатності, субкомпенсації, втоми. Тривалість усіх фаз та усього циклу роботи залежить від рівня підготовки людини до роботи.

Фаза пристосування до праці – це час, протягом якого людина адаптується до майбутніх умов праці. Основний показник поступово досягає свого встановленого значення.[18] Тривалість періоду пристосування організму до умов праці залежить від багатьох чинників, серед яких основними є інтенсивність роботи (чим інтенсивніша робота, тим цей період коротший) та рівень готовності людини до майбутньої роботи.

Значного скорочення фази пристосування до праці можна досягти за рахунок попередньої підготовки людини до роботи (виконання фізичних вправ, адаптації зору, слуху та ін.) та шляхом посиленого навчального навантаження. Суть останнього полягає в тому, що оператор перед початком роботи проводить короткочасне тренування щодо розв'язання однієї чи кількох задач підвищеної складності.

Фаза стійкої працездатності характеризується найвищою якістю праці при оптимальних рівнях функціонування фізіологічних систем організму. Тривалість цього періоду залежить від інтенсивності роботи. Чим інтенсивніша праця, тим коротший цей період. Найоптимальніша динамічна робота, коли цей період може бути в десятки разів довшим, ніж при статичній діяльності. На процес стійкої працездатності великий вплив справляють емоції. Негативні (страх, невпевненість, поганий настрій) знижують працездатність. Позитивні (впевненість, спокій, бадьорий настрій) значно продовжують період стійкої працездатності[18].

Продовження періоду стійкої працездатності можна забезпечити:

‒ оптимальним рівнем напруги психофізіологічних функцій;

- ‒ комфортними умовами праці;
- ‒ правильним поєднанням режимів праці та відпочинку;
- ‒ емоційним розвантаженням;

використанням тонізуючих напоїв (кава, чай), фармакологічних засобів, зокрема препаратів рослинного походження (вітаміни, препарати, які впливають на енергетичні та метаболічні процеси);

‒ інформуванням людини про наслідки її діяльності, наглядом та контролем її роботи.

Фаза субкомпенсації розглядається як початок розвитку втоми. В цей період якість праці ще зберігається на високому рівні, але тільки за рахунок перенапруг и відповідних функцій організму.

Фаза втоми (з моменту у характеризується чітко вираженим зниженням якості роботи при подальшому погіршенні функціонального стану людини. Об'єктивними показниками втоми є зміна частоти пульсу, дихання, зорової та слухової чутливості.

Наступною фазою життєдіяльності людини повинна бути фаза відновлення працездатності (відпочинку), яка може тривати від З до 5 хвилин; 60 – 90 хв. і навіть декілька діб.

### 4.2 Заходи пожежної безпеки підприємства, селищної ради.

Заходи пожежної безпеки є надзвичайно важливими для забезпечення безпеки працівників та майна на підприємстві або в межах селищної ради. Відповідно до законодавства багатьох країн, включаючи Україну, підприємства та селищні ради зобов'язані вживати заходів для попередження пожеж та забезпечення ефективного реагування у разі їх виникнення. У цій статті розглянемо деякі основні аспекти пожежної безпеки, а також запропонуємо конкретні заходи, які можуть бути впроваджені на підприємстві або в межах селищної ради.

Один із найважливіших аспектів пожежної безпеки - це попередження пожеж. У цьому контексті слід приділити особливу увагу плануванню та розміщенню пожежних сповіщувачів і знаків евакуації, а також системі пожежного спостереження. На підприємстві або в межах селищної ради повинні бути встановлені відповідні пожежні сповіщувачі, які забезпечують оперативну інформацію про виникнення пожежі. Знаки евакуації повинні бути чіткими та легко розпізнаваними, а плани евакуації повинні бути розроблені та періодично практикуватися з метою підготовки персоналу до швидкого та безпечного покидання будівлі у разі небезпеки. Крім того, системи пожежного спостереження, такі як пожежні датчики та камери спостереження, можуть виявити пожежу на ранніх стадіях та дати можливість оперативно зреагувати на неї.

На підприємстві або в межах селищної ради також необхідно мати належно обладнані та функціональні системи пожежогасіння. Вони включають в себе вогнегасники, гідранти, автоматичні пожежні системи та інші засоби пожежогасіння.

Персонал повинен бути навчений використовувати ці засоби, а також регулярно перевіряти їх стан та наявність необхідних запасних частин.

Безпека електричних систем також має велике значення для запобігання пожежам. Регулярна перевірка електрообладнання, виявлення потенційних проблем, таких як перегрів або коротке замикання, та своєчасне проведення ремонтів і замін можуть значно знизити ризик пожежі, спричиненого електричними системами.

Крім того, особливу увагу слід приділити організації навчань та тренувань з пожежної безпеки для персоналу. Всі працівники повинні бути свідомі пожежних загроз та знати процедури поведінки у разі пожежі. Регулярні навчання та тренування допоможуть усвідомити ризики, навчитися ефективно реагувати та запобігати пожежам, а також забезпечити швидку та безпечну евакуацію у разі небезпеки.

Також важливо проводити періодичні перевірки пожежної безпеки та аудити, щоб переконатися, що всі заходи пожежної безпеки виконуються належним чином. Це може включати перевірку пожежного обладнання, виконання планів евакуації, перевірку електричних систем та інші заходи. Результати таких перевірок повинні фіксуватися та вживатися необхідні заходи для усунення виявлених недоліків.

Необхідно також встановити відповідну структуру управління пожежною безпекою на підприємстві або в межах селищної ради. Це може включати призначення відповідальних осіб, які будуть відповідати за планування та впровадження заходів пожежної безпеки, контроль за дотриманням правил та процедур, а також співпрацю з пожежними службами та іншими відповідними організаціями

Залучення спеціалістів з пожежної безпеки може бути додатковою корисною практикою. Ці фахівці можуть провести детальний аналіз пожежного ризику на підприємстві або в межах селищної ради, розробити рекомендації з покращення пожежної безпеки та надати консультації з усунення потенційних загроз.

Узагальнюючи, заходи пожежної безпеки на підприємстві або в межах селищної ради є важливою складовою безпеки працівників та майна. Вони включають попередження пожеж, наявність належно обладнаних систем пожежогасіння, регулярні навчання та тренування персоналу, перевірку електричних систем, розміщення пожежних сповіщувачів та знаків евакуації, а також аудити пожежної безпеки та співпрацю зі спеціалістами з пожежної безпеки.

Реалізація цих заходів вимагає систематичного підходу та постійного контролю. Планування, впровадження та оновлення заходів пожежної безпеки повинні бути частиною загальної стратегії безпеки на підприємстві або в межах селищної ради. Постійна комунікація з працівниками та мешканцями, своєчасна інформація про правила та процедури пожежної безпеки, а також систематичні перевірки та оцінки ризиків є ключовими елементами успішної реалізації цих заходів.

Забезпечення пожежної безпеки на підприємстві або в межах селищної ради це не тільки вимога законодавства, але й моральна та соціальна відповідальність перед співробітниками, мешканцями та громадою загалом. Це допомагає створити безпечне та надійне середовище для всіх присутніх, а також запобігти втратам життя та майнових цінностей.

Зрештою, реалізація заходів пожежної безпеки на підприємстві або в межах селищної ради вимагає постійного вдосконалення та адаптації до змінних умов та вимог. Регулярний аналіз ефективності заходів, врахування нових технологій та стандартів безпеки, а також взаємодія з пожежними органами і відповідними організаціями з пожежної безпеки допомагають забезпечити постійну безпеку та захист від можливих пожежних небезпек.

Крім запобігання пожежам, також важливо мати плани надзвичайних ситуацій та евакуації на випадок пожежі. Ці плани повинні бути розроблені і регулярно оновлюватися для кожного підприємства або території селищної ради. Вони повинні включати точні інструкції щодо евакуації працівників та мешканців, визначення

безпечних шляхів та зон збору, а також забезпечувати взаємодію з відповідними аварійними службами. Регулярні тренування та навчання з практичними ситуаціями евакуації допомагають перевірити ефективність планів та підготувати персонал до швидкої та безпечної евакуації.

#### ВИСНОВОК

При виконанні дипломної роботи було розроблено АІС «Автоматизований облік», яке дозволяє вести облік даних погосподарських книг. Саме програмне забезпечення складається з клієнтського додатку і серверної частини. Клієнтську частину програму реалізовано за допомогою мови  $C \# B$  інтегрованому середовищі розробки Visual Studio 2019.

Серверна частина а саме база даних програмного забезпечення реалізована за допомогою мови SQL в СУБД Microsoft SQL Server Management Studio 18. Створена база даних включає в себе таблиці, уявлення і збережені процедури. На етапі аналізу якості програмного продукту було проведено функціональне і модульне тестування. На основі аналізу результатів тестування можна зробити висновок, що розроблене програмне забезпечення працює коректно.

Таким чином, дипломна робота призвела до розробки програмного забезпечення, яке задовольняє всі вимоги до технічного завдання. Розроблене програмне забезпечення буде успішно використовуватися в Гримайлівській селищній раді.

### ПЕРЕЛІК ПОСИЛАНЬ

1. Про затвердження Інструкції з ведення попогосподарського обліку в сільських, селищних та міських радах : наказ Міністерства юстиції України від 11.04.2016 № 56. Офіційний вісник України. 2016. № 39, С. 278-283.

2. Рекомендації по введенню попогосподарських книг: URL: http://www.kr.ukrstat.gov.ua/include/mvc/view/other/pog\_oblik.php (дата звернення 14.02.2023).

3. Про місцеве самоврядування в Україні : Закон України від 21.05.1997 р. № 280/97-ВР. Дата оновлення: 28.11.2019. URL: [https://zakon.rada.gov.ua/](https://zakon.rada.gov.ua/%20laws/show/280/97) [laws/show/280/97](https://zakon.rada.gov.ua/%20laws/show/280/97) (Дата звернення 20.02.2023).

4. Порядок реєстрації осіб, які здійснюють погосподарську діяльність URL: <http://slovyanska.rda.org.ua/news/1582893921/> (дата звернення 22.02.2023).

5. Про особисте селянське погосподарство : Закон України від 15.05.2003р. № 742-IV. Дата оновлення: 12.02.2015. URL: [https://zakon.rada.gov.ua/](https://zakon.rada.gov.ua/%20laws/show/742/15)  [laws/show/742/15](https://zakon.rada.gov.ua/%20laws/show/742/15) (Дата звернення 20.03.2023).

6. Вказівки по веденню попогосподарського обліку в сільських Радах народних депутатів: URL: <https://zakononline.com.ua/court-decisions/show/83301546> (дата звернення 30.03.2023).

7. Автоматизована система «Розумне село»: URL: https://edt.in.ua/software/279-rozumne-selo.html (дата звернення 05.04.2023).

8. Коннолли Томас. Бази даних: проєктування, реалізація і супроводження. Теорія і практика: під. пос., пер. з англ. СПб. : BHV, 2011. 1096 с.

9. Гольцман В.І. MySQL 5.0. Бібліотека програміста. Спб. : Пітер, 2010. 253 с.

10. Чому SQL Server data management system? URL: https://www.microsoft.com/en/server-cloud/datamanagement/why.aspx (дата звернення 20.04.2023).

11. Дейт К. Дж. Введення в систему баз даних: пров. з англ. М. : Вильямс, 2005. 1328 с.: ил.

12. Нейгел, К. C# 5.0 і платформа .NET 4.5 для професіоналів. М. : Вильямс, 2014. 1440 с.

13. Практичний посібник зі створення UML-діаграм. URL: [https://flexberry.github.io/ru/gpg\\_practical-guides-uml.html](https://flexberry.github.io/ru/gpg_practical-guides-uml.html) (дата звернення 29.04.2023).

14. Макгрегор Джон, Сайкс Девид. Тестування об'єктно-орієнтованого програмного забезпечення. Практичний посібник: пров. з англ. К. : ООО «ТИД «ДС», 2002. 432 с.

15. Брукс Ф. Міфічний людино-місяць або як створюються програмні системи. СПб. : Символ-Плюс, 1999. 304 с.

16. Охорона праці при роботі з комп'ютером. URL: [https://www.victorija.ua/dovidnik/osnovni-pravyla-dotrymannya-ohorony-pratsi-pry](https://www.victorija.ua/dovidnik/osnovni-pravyla-dotrymannya-ohorony-pratsi-pry-roboti-na-personalnyh-eom.html)[roboti-na-personalnyh-eom.html](https://www.victorija.ua/dovidnik/osnovni-pravyla-dotrymannya-ohorony-pratsi-pry-roboti-na-personalnyh-eom.html) (дата звернення 12.05.2023).

17. Працездатність людини – оператора: URL: https://school.hometask.com/pracezdatnist-lyudini-operatora-xarakteristika-zhittyediyalnosti-lyudini-usistemi-lyudina-mashina-seredovishhe-isnuvannya/ (дата звернення 14.05.2023).

18. Заходи пожежної безпеки підприємства, селищної ради: https://arbtg.gov.ua/news/1642403700/ (дата звернення 15.05.2023).

19. ДСТУ 8604:2015. Дизайн і ергономіка. Робоче місце для виконання робіт у положенні сидячи. Загальні ергономічні вимоги.[Чинний від 2017-07-01]. Вид. офіц. Київ, 2015. 10 с.(Інформація та документація).

ДОДАТКИ

### Додаток А

### Код програми «Автоматизований облік»

```
usingSystem;
usingSystem.Collections.Generic;
usingSystem.ComponentModel;
usingSystem.Data;
usingSystem.Drawing;
usingSystem.Linq;
usingSystem.Text;
usingSystem.Threading.Tasks;
usingSystem.Data.SqlClient;
usingSystem.Windows.Forms;
namespace Project
{
publicpartialclass Form1 : Form
     {
public Form1()
\overline{\mathcal{L}}InitializeComponent();
 }
publicSqlConnectionconnection = newSqlConnection("DataSource=DESKTOP-
KR70FIK;Initial Catalog=duplo;IntegratedSecurity=True");
privatevoid textBox2_TextChanged(objectsender, EventArgs e)
         {
         }
privatevoid label7_Click(objectsender, EventArgs e)
\overline{\mathcal{L}}if (label7.Text == "Реєстрація")
\{ label7.Text = "Вхід";
                 timer1.Start();
 }
elseif (label7.Text == "Вхід")
\{ label7.Text = "Реєстрація";
                 timer1.Start();
 }
         }privatevoid timer1_Tick(objectsender, EventArgs e)
         {
```

```
if (label7.Text == "Вхід")
\{ panel3.Left -= 35;
             panel4.Left -= 35;
if (panel3.Left < = -245)\{ timer1.Stop();
 }
 }
elseif (label7.Text == "Реєстрація")
\{ panel3.Left += 35;
             panel4.Left += 35;
if (panel3.Left >= 0)\{ timer1.Stop();
 }
 }
 }
privatevoid button1_Click(objectsender, EventArgs e)
\overline{\mathcal{L}}if (textBox2.Text != "Ім'я користувача")
\{if (textBox1.Text != "Пароль")
\{UserModeluser = newUserModel();
varvalidLogin = user.LoginUser(textBox2.Text, textBox1.Text);
if (validLogin == true)
\{this.Hide();
Loaderloader = newLoader();
loader.ShowDialog();
MainMenumainMenu = newMainMenu();
mainMenu.Show();
 }
else
\{ErrorLogin("Введенні дані не правильні!");
 }
 }
```

```
else
\{ErrorLogin(" Введіть пароль!");
 }
 }
else
\{ErrorLogin(" Введіть ім'я користувача!");
 }
if (textBox2.Text == "Ім'я користувача" && textBox1.Text == "Пароль")
\{ErrorLogin(" Введіть дані!");
 }
 }
privatevoidErrorLogin(stringer)
\overline{\mathcal{L}}Error1BLog.Text = " + er;ErrorlBLog.Visible = true;
 }
privatevoidErrorReg(stringer)
\overline{\mathcal{L}}ErrorIBReg.Text = " + er;ErrorlBReg.Visible = true;
 }
privatevoid textBox2_Enter(objectsender, EventArgs e)
\overline{\mathcal{L}}if (textBox2.Text == "Ім'я користувача")
\{ textBox2.Text = "";
               textBox2.ForeColor = Color.Black;
 }
 }
privatevoid textBox2_Leave(objectsender, EventArgs e)
\overline{\mathcal{L}}if (textBox2.Text == "")
\{ textBox2.Text = "Ім'я користувача";
               textBox2.ForeColor = Color.DarkGray;
 }
        }
privatevoid textBox1_Enter(objectsender, EventArgs e)
\overline{\mathcal{L}}if (textBox1.Text == "Пароль")
```

```
\{ textBox1.Text = "";
                textBox1.ForeColor = Color.Black;
 }
        }
privatevoid textBox1_Leave(objectsender, EventArgs e)
\overline{\mathcal{L}}if (textBox1.Text = "")\{ textBox1.Text = "Пароль";
                textBox1.ForeColor = Color.DarkGray;
 }
        }
privatevoid button2_Click(objectsender, EventArgs e)
\overline{\mathcal{L}}connection.Open();
UserModeluser = newUserModel();
varvalidLogin = user.LoginUser(textBox3.Text, textBox4.Text);
if (validLogin == true)
\{ErrorReg("Введенні дані iснують!");
 }
else
using (varcommand = newSqlCommand())
\overline{a}command.Connection = connection;
command.Parameters.AddWithValue("@LoginName", textBox3.Text);
command.Parameters.AddWithValue("@Password", textBox4.Text);
command.CommandText = "InsertintoUsers(LoginName, Password, FirstName, 
LastName, Position) Values(@LoginName, @Password,' ', ' ' ,' ')";
command.CommandType = CommandType.Text;
command.ExecuteNonQuery();
ErrorlBReg.Visible = true;
ErrorlBReg.ForeColor = Color.Green;
ErrorlBReg.Text =("Реєстрація пройшла успішно");
 }
connection.Close();
        }
```

```
privatevoid textBox3_Enter(objectsender, EventArgs e)
\overline{\mathcal{L}}if (textBox3.Text == "Ім'я користувача")
\{ textBox3.Text = "";
                textBox3.ForeColor = Color.Black;
 }
        }
privatevoid textBox3_Leave_1(objectsender, EventArgs e)
\overline{\mathcal{L}}if (textBox3.Text = -\{ textBox3.Text = "Ім'я користувача";
                textBox3.ForeColor = Color.DarkGray;
 }
         }
privatevoid textBox4_Enter_1(objectsender, EventArgs e)
\overline{\mathcal{L}}if (textBox4.Text == "Пароль")
\{ textBox4.Text = "";
                textBox4.ForeColor = Color.Black;
 }
        }
privatevoid textBox4_Leave_1(objectsender, EventArgs e)
\overline{\mathcal{L}}if (textBox4.Text = "")\{ textBox4.Text = "Пароль";
                textBox4.ForeColor = Color.DarkGray;
 }
         }
privatevoid label9_Click(objectsender, EventArgs e)
        {
         }
privatevoidErrorlB_Click(objectsender, EventArgs e)
         {
```

```
 }
      }
}
usingSystem;
usingSystem.Collections.Generic;
usingSystem.ComponentModel;
usingSystem.Data;
usingSystem.Drawing;
usingSystem.Linq;
usingSystem.Text;
usingSystem.Threading.Tasks;
usingSystem.Windows.Forms;
namespace Project
{
publicpartialclassMainMenu : Form
\{ \cdot \cdot \cdot \cdot \cdot \cdot \cdot \cdot \cdot \cdot \cdot \cdot \cdot \cdot \cdot \cdot \cdot \cdot \cdot \cdot \cdot \cdot \cdot \cdot \cdot \cdot \cdot \cdot \cdot \cdot \cdot \cdot \cdot \cdot \cdot \cdot 
publicMainMenu()
\overline{\mathcal{L}}InitializeComponent();
 }
privatevoidbtnMenu_Click(objectsender, EventArgs e)
\overline{\mathcal{L}}if (panel 1.Width == 200)\{panel1.Width = 60; }
else
\{ panel1.Width = 200;
 }
           }
publicvoidOpform( objectforms)
\overline{\mathcal{L}}if(this.panel3.Controls.Count > 0)
                      this.panel3.Controls.RemoveAt(0);
Form f = formsasForm;
f.Toplevel = false;f.Dock = DockStyle.Fill;
                      this.panel3.Controls.Add(f);
                     this.panel3.Tag = f;
```

```
f.Show();
 }
privatevoidMainMenu_Load(objectsender, EventArgs e)
\overline{\mathcal{L}}btnlogoInicio Click(null, e);
profes.Text = UserCache.LoginName;
username.Text = UserCache.FirstName + "," + UserCache.LastName;
         }
DataGriddata = newDatalog();
HomePageho = newHomePage();
privatevoidbtnlogoInicio_Click(objectsender, EventArgs e)
\overline{\mathcal{L}}Opform(newHomePage());
 }
privatevoid pictureBox1_Click(objectsender, EventArgs e)
\overline{\mathcal{L}}User op = new User();
op.Show();
 }
privatevoidbtnprod_Click(objectsender, EventArgs e)
\overline{\mathcal{L}}Opform(newFormInsert());
 }
privatevoid button1_Click(objectsender, EventArgs e)
\overline{\mathcal{L}}Opform(newHomePage());
 }
privatevoid button2_Click(objectsender, EventArgs e)
\overline{\mathcal{L}}Opform(newSearch());
 }
privatevoid button3_Click(objectsender, EventArgs e)
\overline{\mathcal{L}}Opform(newDocumemts());
 }
     }
}
```
# Додаток Б

# ER-діаграма бази даних «Duplom»

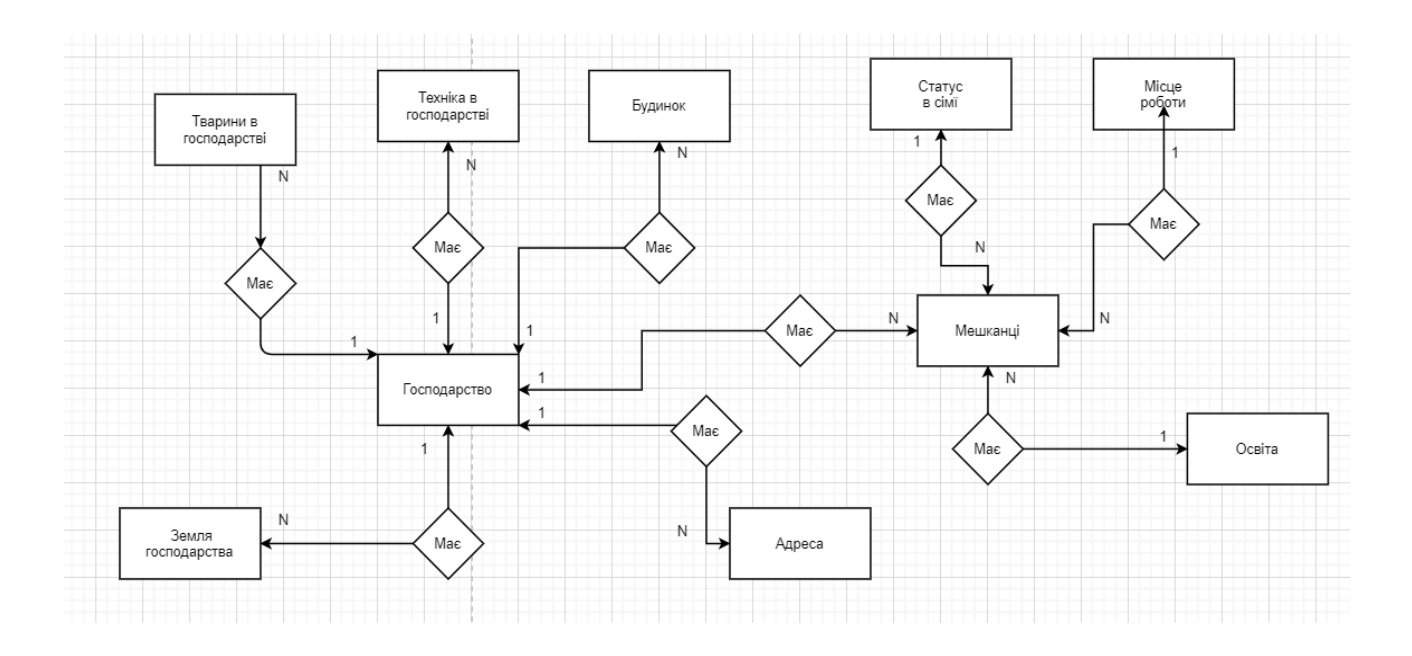

# Додаток В

# Діаграма зав'язків бази даних «Duplom»

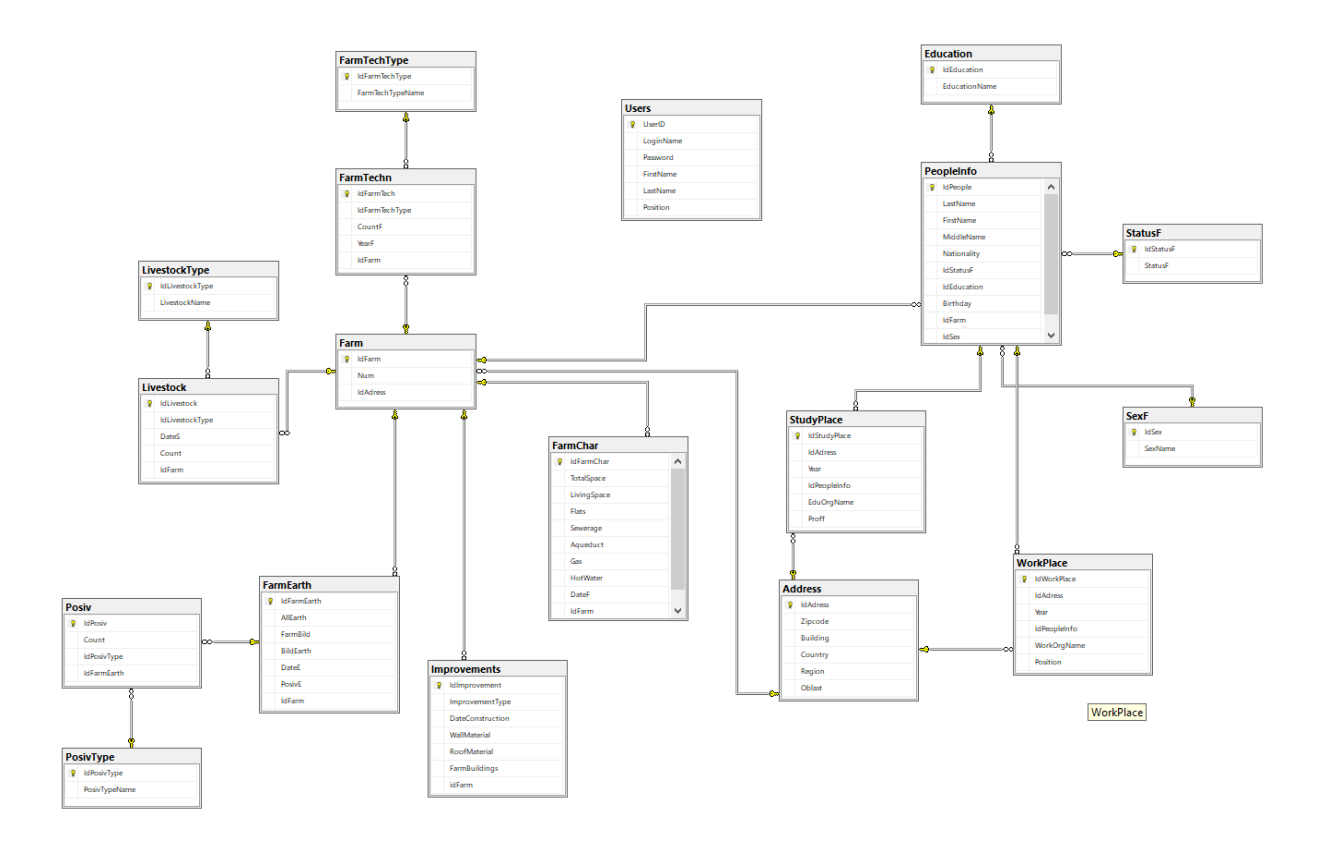